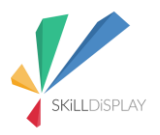

SkillDisplay – Show what you can do! Erasmus+ K2 | 2017-2020

## TYPO3 Education Booster Box

Intellectual Output 4: Education Booster

Prepared by Verein Business Angels, TYPO3 Association, HTL Rennweg Vienna, Liceul Tehnologic Grigore Moisil Braila

"The European Commission support for the production of this publication does not constitute an endorsement of the contents which reflects the views only of the authors, and the Commission cannot be held responsible for any use which may be made of the information contained therein."

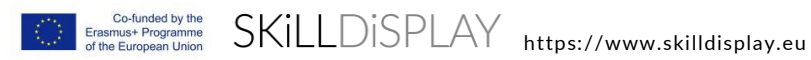

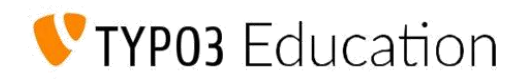

# Felicitări pentru primirea casetei de pornire

## **General**

Conţinutul acestei casete vă permite să începeţi să învăţaţi în instituţia dv. Acesta oferă tot ce aveți nevoie pentru a vă organiza primele conferințe, până la un punct în care stagiarii dv. pot edita ei înşişi conţinutul unui site TYPO3.

## **Cum se utilizează această casetă**

Foile pe care le găsiți în această casetă sunt menite a fi utilizate ca ghid pas cu pas. Ridicați foaia din spatele acestei: "Capitol I – Configurarea și primii pași". Un capitol este punctul dv de plecare pentru prelegeri. Dispune de mai multe unităţi de învăţare, numerotate de la 1 la un maxim de 6. Fiecare unitate de învăţare este proiectată să ia în medie 30 minute. (Acest lucru poate varia foarte mult în funcție de cunoștințele anterioare ale stagiarilor dy și de contribuţia dv suplimentară, etc.)

## **Cum se utilizează conectorii**

S-ar putea să fi vazut cercurile de culoare albastră şi verde închis pe foaia capitolului. Acestea sunt aşa-numiţii conectori.

Fiecare conector are o marcă în titlu, de examplu:

## TYP03 Education

Aceasta vă spune cine a creat această foaie. Conectorii pot fi creaţi de diferiţi membrii ai comunităţii TYPO3 sau de parteneri şi prieteni.

Ridicati foaia de la Comitetul de Educație TYPO3, care are o culoare albastru

## dechis 1 pe partea dreaptă,şi o potriviţi cu cea de pe foaia capitolului:

# 01 01

Acum puteţi vedea, care sunt competenţele legate de Unitatea 1 (cercul albastru deschis) din fişa capitolului.

> Este uşor de deosebit Conectorii pentru Educație de Conectorii pentru afaceri.

Conectorii pentru afaceri vă permite dv și studenților dv să va întâlniți cu profesioniştii din industrie. Adresaţi-vă echipei SkillDisplay pentru potenţialii clienţi din zona dv

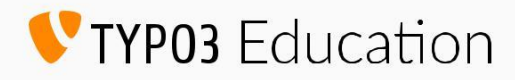

# Capitolul I - Configurarea şi primii paşi

## **General**

Acest capitol abordează ceea ce este de fapt Sistemul de Management al Continutului (CMS) , precum şi stabilirea tuturor pentru colaborarea cu CMS.

Toată lumea este invitată să-şi aleagă ghidul de configurare preferat pentru a lucra cu sistemul, în funcţie de nivelul personal al cunoştinţelor. Sunt disponibile variante diferite, consultaţi foaia introductivă pentru a vedea cum funcționează Educația cu Conectori dacă nu ați făcut-o deja.

## **Timp total necesar**

Elementar: 120 minute Avansat: până la 1zi

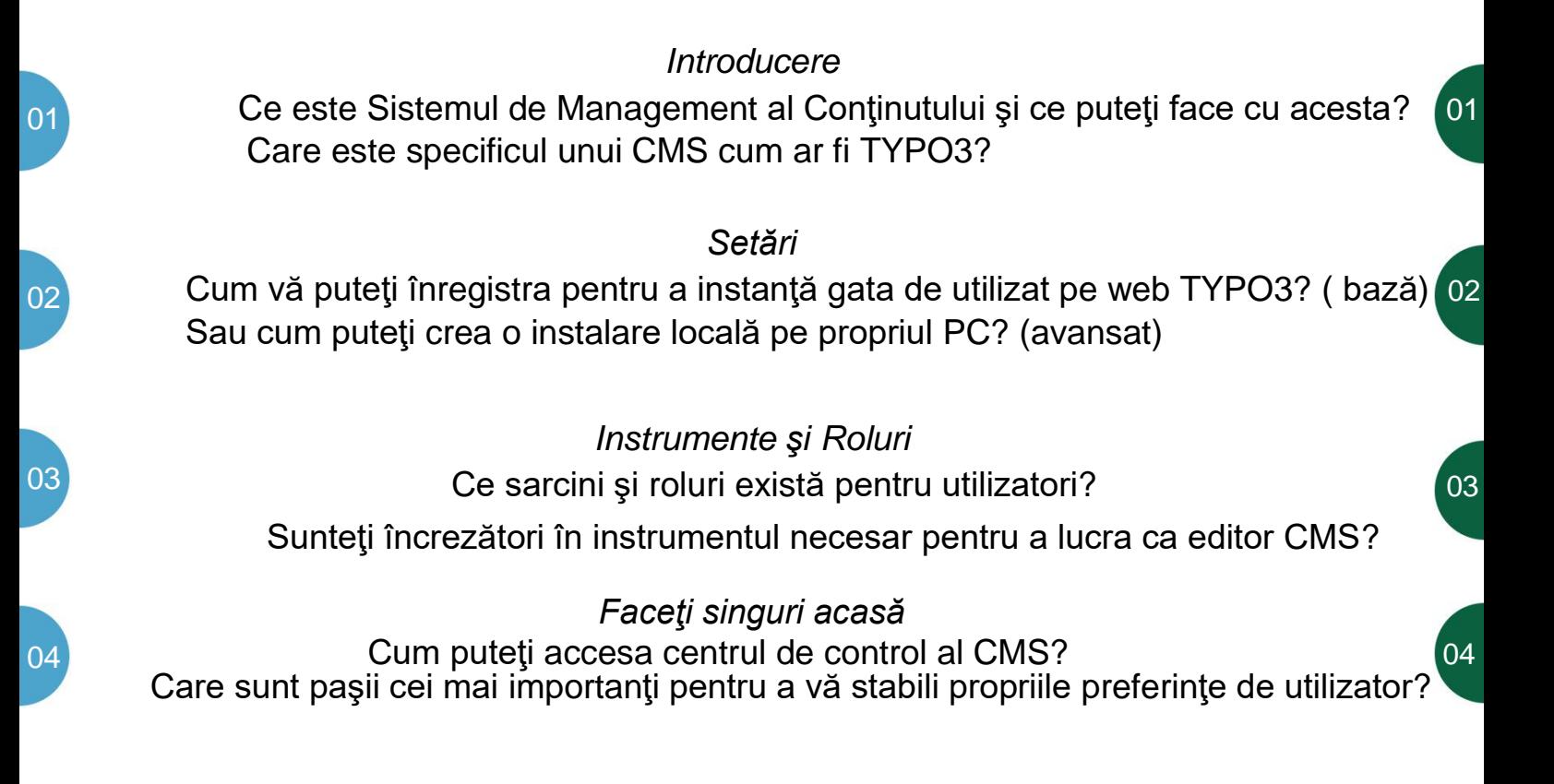

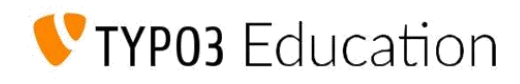

# Capitolul II - Publicarea conţinutului

## **General**

Cel de-al doilea capitol se referă la posibilitățile de editare a conținutului și la conceptele fundamentale, pe care orice editor trebuie să le cunoască când îşi prezintă propriile articole. Toată lumea este invitată să-şi aleagă ghidul de configurare preferat pentru a lucra cu sistemul, în funcție de nivelul personal de cunoștințe. Sunt disponibile variante diferite, consultaţi foaia introductivă pentru a vedea cum funcţionează Educaţia cu Conectori dacă nu ați făcut-o deja.

> **Timp total necesar** 180 minute

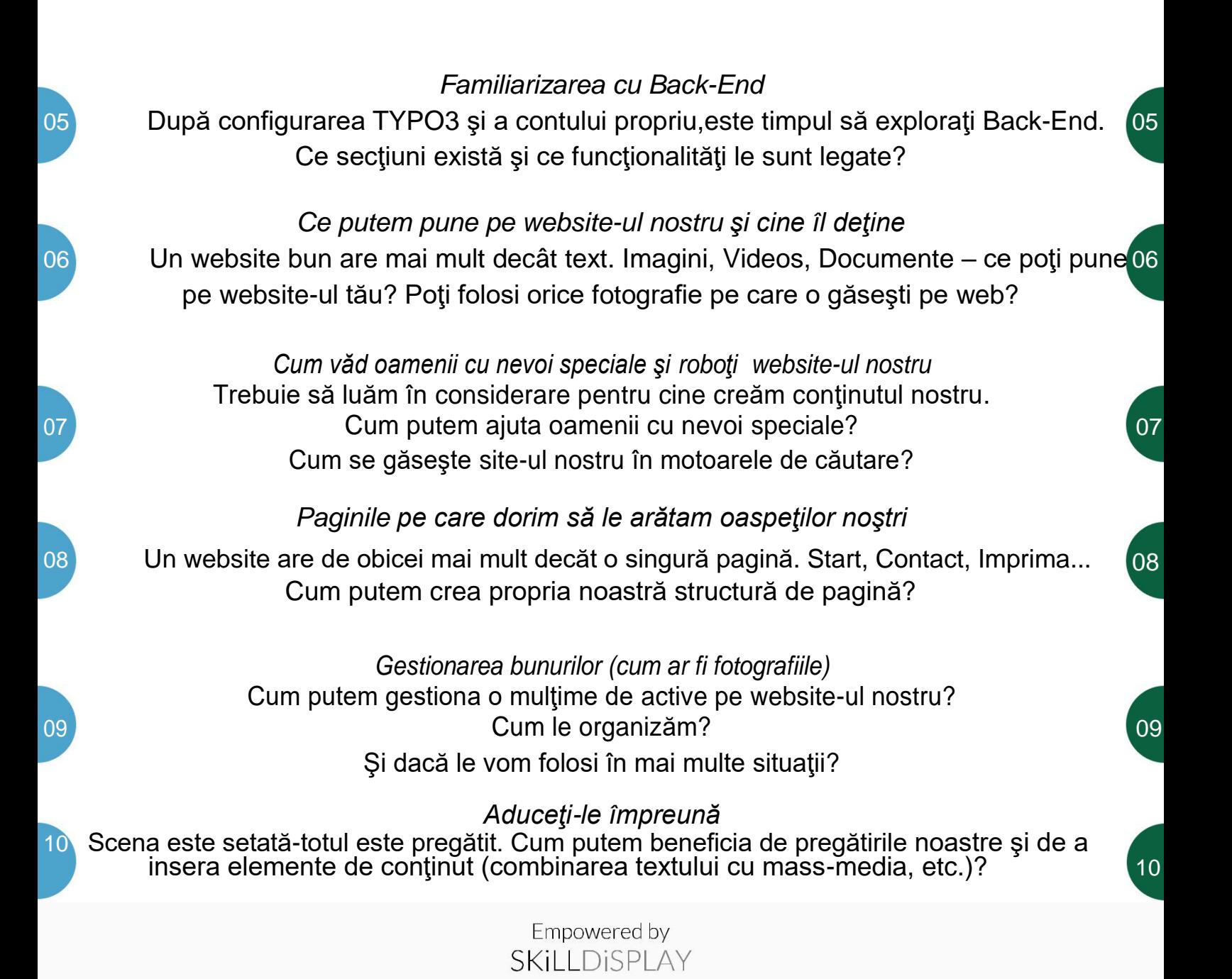

# TYPO3 CMS Certified Editor v8 LTS

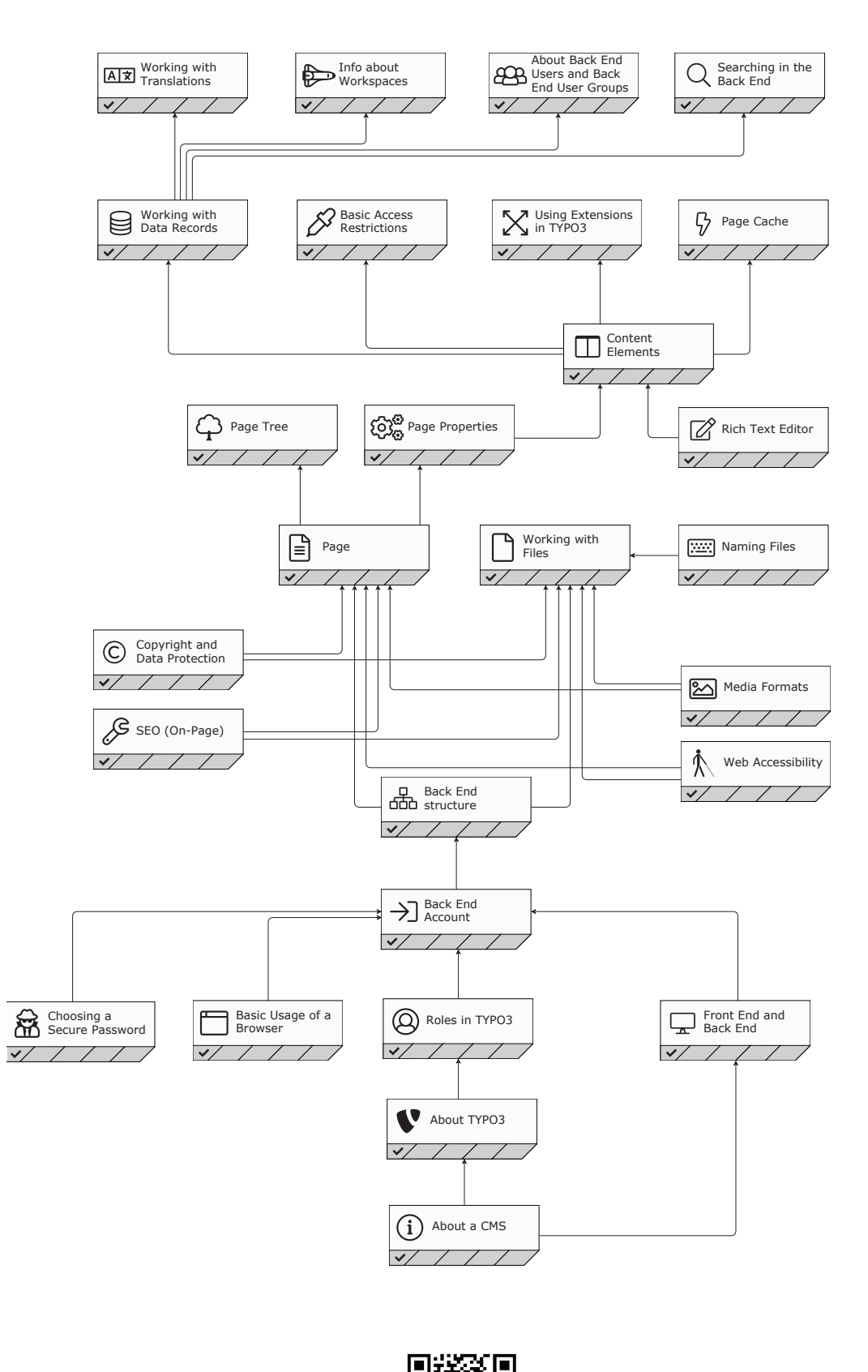

Co-funded by the<br>Erasmus+ Programme

of the European Union

::: empowered by :::

SKILLDISPLAY

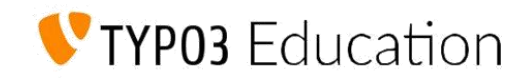

## **Introducere**

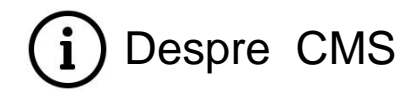

Descriere:

Introducere în conceptele de bază ale sistemului de management al conținutului (CMS).

Obiective:

Pot explica ce este un CMS.

Pot explica cum conţinutul şi design-ul sunt separate într-un CMS.

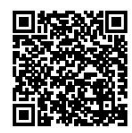

SKILLDISPLAY

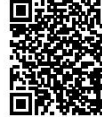

Despre TYPO3

SKiLL Aflați mai multe despre această abilitate Manchează această abilitate ca fiind

cunoscută

01

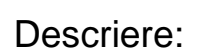

Cunoașterea instrumentului este o sarcină importantă pentru a deveni specialist. Obţineţi o prezentare generală a sistemului TYPO3 şi a caracteristicilor.

Obiective:

Stiu ce este TYPO3.

Știu în mare măsură care sunt cerințele de sistem necesare pentru a lucra cu TYPO3. Cunosc vocabularul TYPO3 şi pot numi componentele esenţiale.

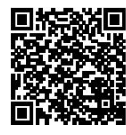

**SKill DiSPLAY** 

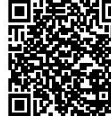

**SKILL UP** 

Aflați mai multe despre această abilitate **Marchează** Marchează această abilitate ca fiind **cunoscută. Ele se a cunoscută de la cunoscută.** Cunoscută.

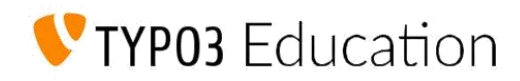

# Instrumente şi Roluri

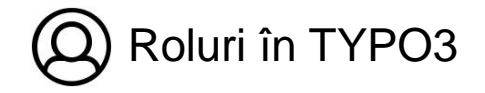

Descriere:

Pentru cele mai bune resultate, sarcinile din TYPO3 sunt atribuite specialiştilor corespunzători.

Obiective:

Ştiu rolurile din TYPO3 şi sarcinile corespunzătoare.

Stiu sarcinile care mi-au fost atribuite în funcție de rolul meu..

Ştiu pe cine să întreb pentru problemele care nu fac parte din rolul meu.

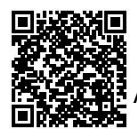

**SKILL DISPLAY** 

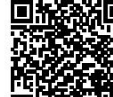

 $UP$ SKil L

Utilizarea de bază a unui browser

Aflați mai multe despre această abilitate Marchează această abilitate ca fiind cunoscută

Descriere:

Abilitatea de a folosi un browser.

Obiective:

Pot folosi un browser pentru a ajunge la o adresă URL.

Pot folosi formulare cu un browser.

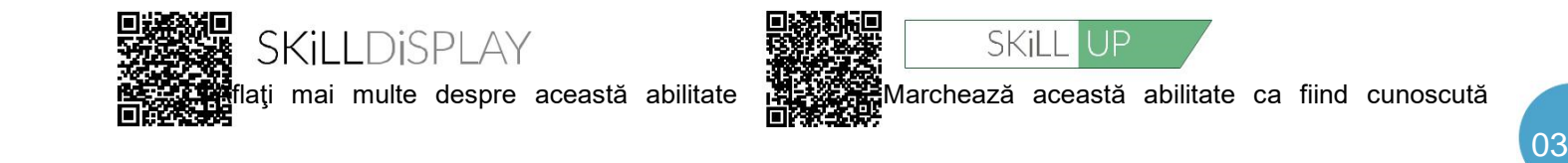

**SKiLLDiSPLAY** 

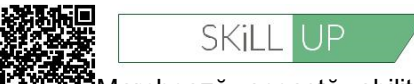

mai multe despre această abilitate Maximus Marchează această abilitate ca fiind cunoscută

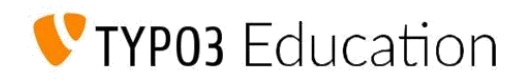

# Faceţi singuri acasă

Descriere:

Front-End şi Back-End

Concepte de bază despre front-end şi back-end din CMS.

Obiective:

Pot explica diferenţa dintre front-end şi back-end. Cunoaşterea cerinţelor tehnice ale unui browser atunci când lucrează cu TYPO3.

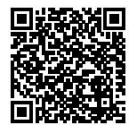

SKILL DISPLAY

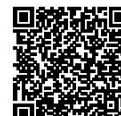

 $UP$ SKiLL

Aflați mai multe despre această abilitate  $\overline{M}$ 

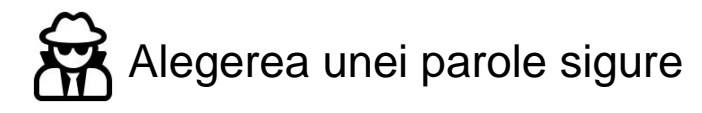

Descriere:

Cunoştinţe de bază despre securitatea web.

Obiective:

Ştiu instrucţiunile pentru alegerea unei parole sigure.

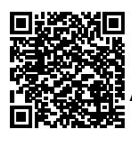

SKiLLDiSPLAY

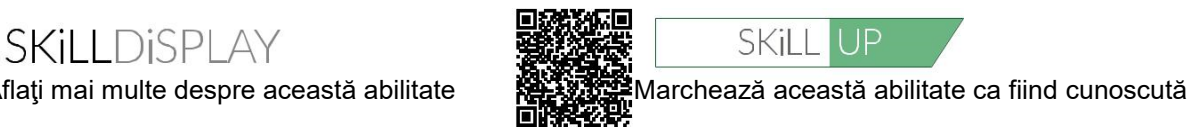

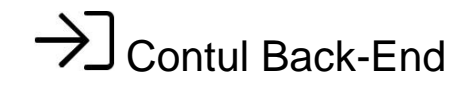

Descriere:

Conectarea și deconectarea din TYPO3 back-end și setările contului de utilizator.

Obiective:

Ştiu cum să mă conectez la back-end. Știu ce trebuie să fac când mi-am pierdut acreditările. Ştiu unde să văd şi să editez detaliile contului meu de utilizator.

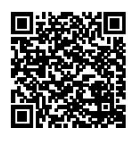

SKILL DISPLAY

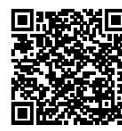

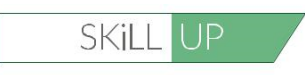

Aflați mai multe despre această abilitate Mazen Marchează această abilitate ca fiind cunoscută

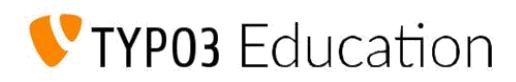

# Familiarizarea cu Back-End

A<sub>n</sub> Structura Back-End

Descriere: Zonele Back-end numele acestora.

Obiective:

Ştiu structura back-end.

Pot găsi modulul şi explica sarcinile generale legate de module.

Pot explica diferenţa dintre arborele de pagină şi arborele de fişiere.

Pot să evidențiez zona de lucru și să explic la ce este folosit.

Ştiu unde se află bara de sus şi ce funcţii pot găsi aici.

Stiu unde se află bara de instrumente și ce funcții pot găsi aici.

Stiu unde se află bara de context și ce funcții pot găsi aici.

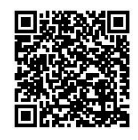

**SKILLDISPLAY** 

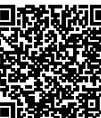

 $\bigcup$ **SKiLL** 

Aflați mai multe despre această abilitate Mazerini Marchează această abilitate ca fiind cunoscută

 $\vert$  05

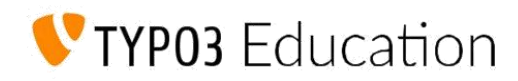

# Ce putem pune pe website şi cine îl deţine

**20** Formate Media

Descriere:

Prezentarea generală a formatelor media folosite pe web şi restricţiile acestora.

## Obiective:

Ştiu care formate media pot fi utilizate în general în aplicaţiile web. Ştiu care formate media pot fi utilizate în TYPO3.

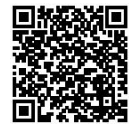

**SKILL DISPLAY** 

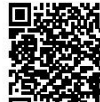

SKiLL.  $\mathsf{IP}$ 

Aflați mai multe despre această abilitate RECEAN Marchează această abilitate ca fiind cunoscută

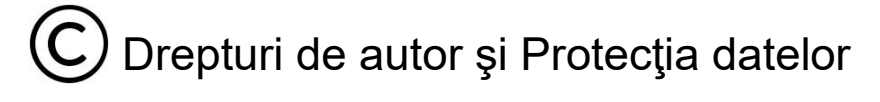

Descriere:

Cunoştinţe despre drepturi de autor şi protecţia datelor.

Obiective:

Sunt conştient de existenţa dreptului de autor şi pot acţiona în consecinţă. Sunt conştient de existenţa unor norme privind protecţia datelor şi pot acţiona în consecinţă.

Stiu despre restricții care utilizează resurse externe.. Complete externe externe extende extende extende extende extende extende extende extende extende extende extende extende extende extende extende extende extende exte

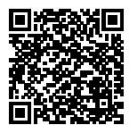

**SKILLDISPLAY** 

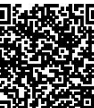

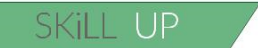

Aflați mai multe despre această abilitate Marchează această abilitate ca fiind cunoscută

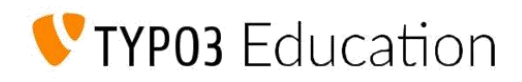

## Cum văd oamenii cu nevoi speciale şi roboţii website-ul nostru

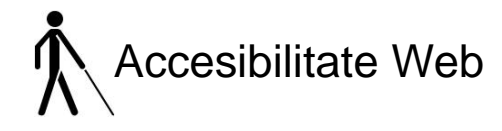

Descriere:

Cunoştinţe despre accesibilitatea web şi metode pentru persoane cu dizabilităţi de a folosi web-ul.

Obiective:

Ştiu care este accesibilitatea web şi cine defineşte regulile pentru accesibilitatea web.

Ştiu cum să îmbunătăţim utilizarea paginilor pentru persoanele cu dizabilităţi. Ştiu cum să gestionez corespunzător conţinutul şi structura pentru persoanele cu handicap.

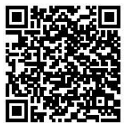

SKILLDISPLAY

Aflați mai multe despre această abilitate Marchează această abilitate ca fiind cunoscută

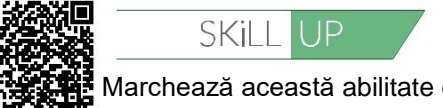

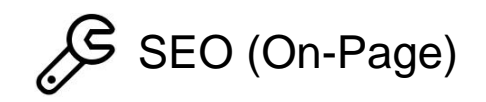

Descriere:

Cunoştinţe de bază privind optimizarea motorului de căutare (SEO), în general optimizarea pe pagină.

Obiective:

Pot să explic ce înseamnă motorul de căutare SEO.

Pot explica şi utiliza meta-tag-uri pentru pagini şi imagini.

Pot explica şi utiliza structuri principale.

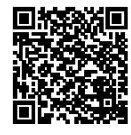

SKILL DISPLAY

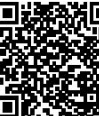

**SKiLL**  $\bigcup$  07

Aflați mai multe despre această abilitate Marchează această abilitate ca fiind cunoscută

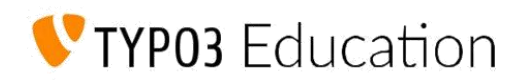

# Paginile pe care dorim să le arătăm oaspeţilor

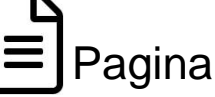

Descriere:

Utilizarea diferitelor tipuri de pagini.

## Obiective:

Pot să creez, editez, ascund, copiez, mut şi să şterg pagini.

Pot să folosesc modul "Funcţii" pentru a crea mai multe pagini într-o singură etapă. Alte obiective sunt disponibile pe platformă.

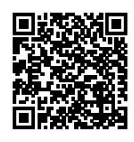

SKILL DISPLAY

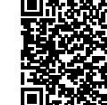

SKiLL

Aflați mai multe despre această abilitate Marchează această abilitate ca fiind cunoscută

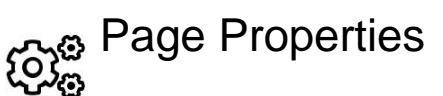

Descriere:

Folosirea proprietăţilor paginii pentru manipularea conţinutului şi SEO

## Obiective:

Cunosc cele mai importante setări ale paginii: Titlu, Subtitlu,Titlul de Navigare, Fişiere and Resurse, Metadate (Descriere, Conţinut, Cuvinte cheie), Activare, Ascundere în Meniu.

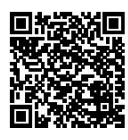

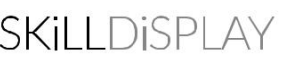

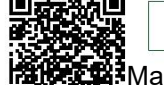

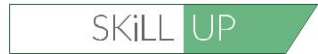

Aflați mai multe despre această abilitate Marchează această abilitate ca fiind cunoscută

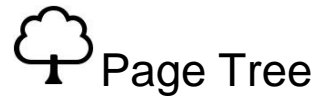

Descriere:

Cunoştinţe de bază despre structura paginii.

Aflaţi mai multe despre această abilitate

Obiective:

Cunosc structura arborescentă a paginii.

Pot să folosesc operaţiile: Filtre, Drag & Drop (Creare, Copiere, Ştergere).

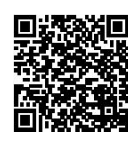

SKILL DISPLAY

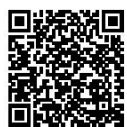

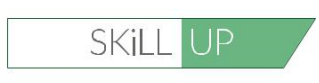

Marchează această abilitate ca fiind cunoscută

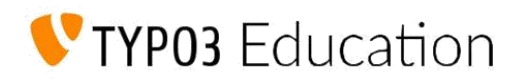

# Gestionarea activelor noastre (fotografii)

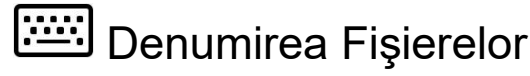

Descriere:

Cunoștințe despre convenția pentru denumirea fișierelor.

## Obiective:

Ştiu despre recomandările şi avantajele utilizării numelor potrivite de fişiere. Ştiu care caractere sunt recomandate pentru utilizarea în numele fişierelor.

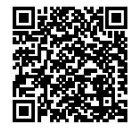

SKILLDISPLAY

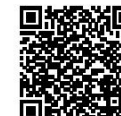

SKiLL  $\Box P$ 

Aflați mai multe despre această abilitate Marchează această abilitate ca fiind cunoscută

## Working with Files

Descriere:

Cunoştinţe despre organizarea şi gestionarea fişierelor.

Obiective:

Pot crea, copia, muta şi şterge fişiere.

Pot detecta dacă fişierele specifice sunt în prezent utilizate.

Stiu despre metadate și unde pot edita metadatele fișierelor.

Ştiu despre şi pot folosi avantajele vederii extinse.

Ştiu despre consecinţele folosirii unor nume de fişiere necorespunzătoare în TYPO3.

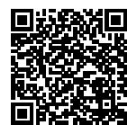

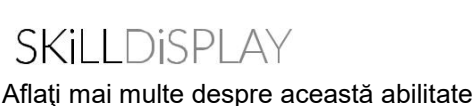

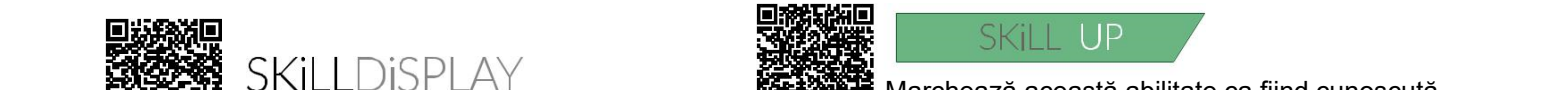

Marchează această abilitate ca fiind cunoscută

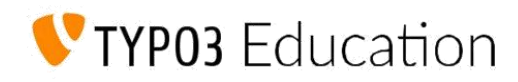

# Aduceţi-le împreună

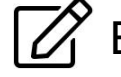

 $\Box$  Editor de text îmbogățit

Descriere:

Prezentarea generală a principiilor şi funcţiilor oferite de editorul de text inclus.

Obiective:

Ştiu despre funcţionalitatea editorului de text îmbogăţit (RTE) şi pot profita de asta. Pot îmbogăţi textul semantic şi optic (puternic, accentuat, etc.).

Ştiu despre utilizarea celor mai importante elemente de structură (liste,tabele, etc.). Ştiu cum editorul se ocupă de formatarea existentă la lipirea textului din clipboard.

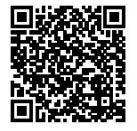

SKILLDISPLAY

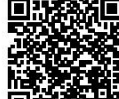

Elemente de conținut

 $\Box P$ SKiLL

Aflati mai multe despre această abilitate Marchează această abilitate ca fiind cunoscută

Descriere:

Lucrul cu elemente de continut.

Obiective:

Pot crea și edita cele mai importante tipuri de elemente de conținut (texte cu media, antet, legături de fişiere, înregistrări).

Ştiu diferenţa dintre fişiere încărcate din lista de fişiere a modulelor şi cele inserate în elementele de conţinut.

Ştiu implicaţiile antetului şi a tipului de câmp (semnificaţie semantică, rezultate finale).

Pot folosi imaginea decupată pentru a manipula imagini.

Știu cum să încorporez video.

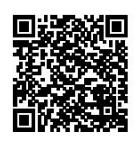

SKILLDISPLAY

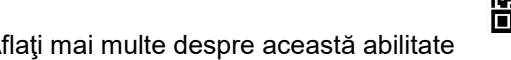

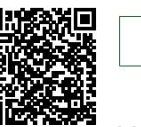

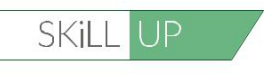

Aflaţi mai multe despre această abilitate Marchează această abilitate ca fiind cunoscută

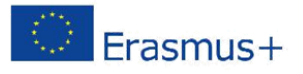

 $ht\mathbb{Z}_m$ IT & MECHATRONIK

# Ce este un Sistem de Management al Conţinutului (CMS)?

Acest capitol conține conceptele de bază ale Sistemului de Management al Conţinutului (CMS).

**Obiective** Pot explica ce este un CMS. Pot explica modul în care conţinutul şi designul sunt separate într-un CMS.

## **Subiecte**

1. Ce este un CMS și ce puteți face cu un astfel de sistem? 2. Aplicaţia de gestionare a conţinutului (CMA) şi Aplicaţia de livrare a conţinutului (CDA) 3. Componente comune ale CMS/WCMS 4. Tipuri de conţinut

## Timp necesar: 15 min

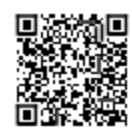

Ce este un Sistemului de Management al Conţinutului (CMS)?

Scanați acest QR-Code și găsiți detaliile pentru acest capitol!

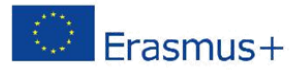

 $htl$ <sub>ream</sup>we s</sub> IT & MECHATRONIK

# Extensii

Acest capitol se ocupă de posibilităţile de îmbunătăţire a funcţionării sistemului central.

## **Obiective** Pot explica ce este o extensie/plugin a CMS.

## **Subiecte**

1. Ce este o extensie?

2. Exemple de extensii disponibile pentru unele CMS populare.

Timp necesar: 5 min

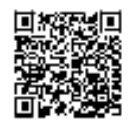

**Extensions** Scanaţi acest QR-Code şi găsiţi detaliile pentru acest capitol!

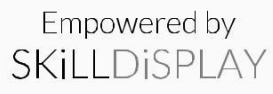

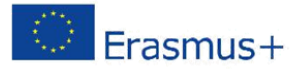

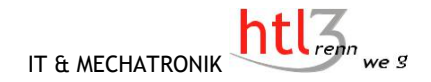

# Gestionarea utilizatorilor

Acest capitol se ocupă de principiile de manipulare a utilizatorilor şi drepturile lor de acces.

## **Objective**

Pot explica ce înseamnă gestionarea utilizatorilor şi de ce este necesar într-un CMS. Pot explica conceptele de bază privind acordarea de drepturi de acces utilizatorilor. Pot explica diferenţa dintre Front-End şi Back-End pentru utilizatori. Ştiu câteva lucruri de bază pentru a evita problemele de securitate. Ştiu ce este o grupă de utilizatori şi cum o pot folosi într-un CMS.

## **Subiecte**

- 1.Utilizatori Front-End
- 2. Utilizatori Back-End
- 3. Probleme de Securitate
- 4. Grupuri/Roluri

## Timp necesar: 15 min

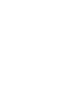

 $\log \frac{1}{L}$ 

Gestionarea utilizatorilor Scanaţi acest QR-Code şi găsiţi detaliile pentru acest capitol!

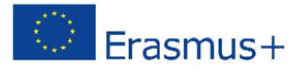

 $htl$ <sub>rem</sup>we s</sub> IT & MECHATRONIK

# **Caching**

Acest capitol se referă la principiile de conţinut cache.

**Obiective** Pot să explic ce înseamnă cache-ul. Pot explica avantajele caching-ului.

**Subiecte** 

1.Ce înseamnă caching? 2.Ce tehnologii de caching diferite există? 3.Avantajele caching-ului 4.Dezavantajele caching-ului

## Timp necesar: 15 min

 $\label{eq:G1} \mathcal{R} \cdot \frac{\mathcal{H}(\mathcal{L}^2)}{\|\mathcal{L}(\mathcal{L}^2)\|} = \mathcal{L}(\mathcal{L}^2)$ 

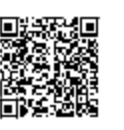

**Caching** Scanați acest QR-Code și găsiți detaliile pentru acest capitol!

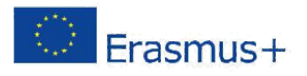

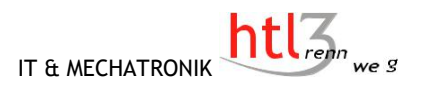

# Publicarea Conţinutului

Acest capitol cuprinde principiile de publicare ale conţinutului.

**Obiective** Pot să explic ce înseamnă publicarea. Pot să explic posibilităţile oferite de Sistemul de Management al Conținutului pentru publicare.

> **Subiecte** 1.Ce înseamnă publicarea? 2. Optiuni pentru publicarea continutului.

> > Timp necesar: 15 min

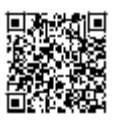

 Publicarea Conţinutului Scanaţi acest QR-Code şi găsiţi detaliile pentru acest capitol!

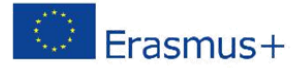

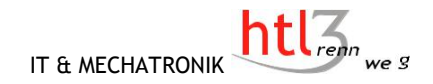

# Optimizarea motorului de căutare cu un CMS

Acest capitol este despre optimizarea motorului de căutare cu un CMS.

**Obiective** Pot să explic ce este SEO. Pot să explic principalele probleme pentru SEO cu un CMS.

> **Subiecte** 1.Ce este optimizarea motorului de căutare? 2.Care sunt URL-urile prietenoase pentru SEO? 3.Posibilitatea de editare a meta-informaţiilor 4.Prevenirea conţinutului duplicat 5.Sitemap şi robots.txt 6.Instrumente SEO

## Timp necesar:30 min

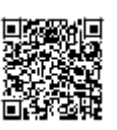

Optimizarea motorului de căutare cu un CMS Scanaţi acest QR-Code şi găsiţi detaliile pentru acest capitol!

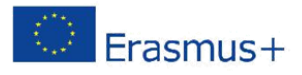

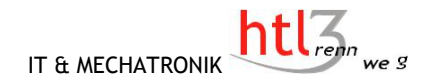

# Şabloane într-un CMS

Acest capitol se ocupă de conceptul de şabloane într-un CMS.

## **Obiective**

Pot să explic ce este un şablon.. Pot să explic avantajele şabloanelor.

> **Subiecte** 1.Ce este un şablon? 2.Advantajele şabloanelor 3.Schimbarea şabloanelor 4. Şabloane de conţinut

Timp necesar:15 min  $\overline{\mathcal{O}}$ 

Sabloane în CMS

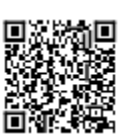

Scanaţi acest QR-Code şi obţineţi detaliile pentru  $\sqrt[6]{2}$ 

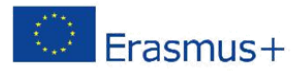

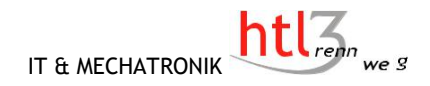

# Editarea Conţinutului

Acest capitol se ocupă de posibilităţile de editare a conţinutului.

**Obiective** Pot explica diferenţa dintre un simplu editor de text şi un editor WYSIWYG. Ştiu ce înseamnă editarea Front-End.

## **Subiecte** 1.Editor de texte 2.Editor WYSIWYG 3.Editarea Front-end

## Timp necesar:15 min

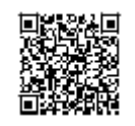

Editarea Conţinutului Scanaţi acest QR-Code şi obţineţi detalii despre acest capitol!

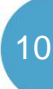

# jweiland.net

# Vrei să încerci TYPO3?

#### **Utilizaţi planul nostru gratuit DEVELOPER cu un site demo gata instalat.**

Chiar dacă planul de găzduire este denumit DEVELOPER, îl puteţi folosi ca şi editor. Planul DEVELOPER este, de asemenea, ideal pentru testarea gazduirii TYPO3 fără obligatii.

## **Gata de folosire a proiectului TYPO3**

În plus faţă de un proiect TYPO3 gol, proiectul nostru de probă gratuit este instalat. Acesta poate fi folosit ca șablon pentru propria pagină de pornire. Deci, vă puteți conecta la site-ul web și puteți începe să vă creați imediat conținutul în TYPO3. Nu trebuie să vă faceți griji cu privire la programare sau lucruri similare.

### **Modificarea planului este posibilă în orice moment**

O schimbare a planului este posibilă în orice moment și fără complicații. Toate setările și datele de acces rămân neschimbate. Astfel, planul de găzduire poate fi întotdeauna adaptat cerințelor dvs.

## **Modificarea furnizorului - destul de simplă!**

Sunteți în prezent la un alt furnizor și doriți să ne schimbați? Cu serviciul nostru gratuit de transfer este foarte usor. Cutiile postale de postă electronică pot fi, de asemenea, transferate cu ușurință și în siguranță prin serviciul nostru de transfer de poștă electronică.

## 2 **TYPO3 acordă sprijin prin experţii noştri**

Din 2002 ne-am specializat pe TYPO3. Clienții noștri beneficiază de experiența noaștră de mai mulți ani în multe proiecte TYPO3. Toți membrii personalului nostru de asistență sunt certificați integral TYPO3 și experți recunoscuți TYPO3. Provocați-i cu întrebările dvs.

Cu sute de instructiuni video gratuite și tutoriale despre TYPO3, suntem bucuroși să împărtășim know-how-ul nostru.

## **More information at jweiland.net/typo3-hosting.html**

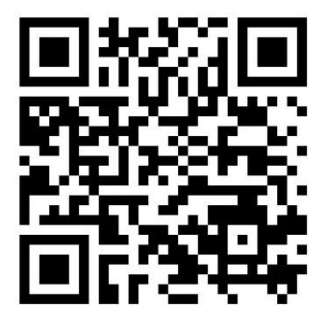

## **Have fun with TYPO3!**

Empowered by **SKill DiSPLAY** 

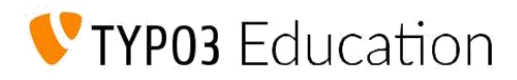

# Găzduirea unui atelier de configurare TYPO3

## **Informaţii generale**

Aceasta este o listă de verificare pas cu pas pentru a invita elevii tehnicieni de la o instituție de învățământ, pentru a facilita introducerea lor în comunitate și pentru a-i ajuta să folosească TYPO3

## **1. Stabilirea numărului maxim de participanţi.**

Care este spaţiul de care dispuneţi? Câți oameni vor sprijini în mod activ compania dvs.? O regulă bună stabileşte la maxim 5 studenţi per expert de la compania dvs

## **2. Configurarea unui program**

Exemplu:

10:00 - 10:30 Întâlnirea participanţilor

10:30 - 10:45 Prezentarea companiei dvs.

10:45 - 11:00 Prezentarea elevilor

11:00 - 12:30 Aplicaţie: Configurarea TYPO3 - cum o facem în compania noastră

12:30 - 13:30 Pauza de prânz

13:30 - 15:00 Ajutor de specialitate pentru configurarea TYPO3 de către studenţi

15:00 - 15:30 Încheiere & stabilirea întâlnirii următoare (vezi Atelierul de revizuire a competenţelor)

## **3. Creaţi o listă cu ceea ce studenţii trebuie să aducă cu ei**

De obicei, veți dori să găzduiți un atelier "avansat" pentru cei mai buni studenți din clasă 02 (cum se instalează TYPO3 pe calculatorul dvs).

Toţi studenţii au nevoie de laptop-urile personale? Sunt necesare preinstalări?

Încercaţi să păstraţi condiţiile prealabile la un nivel cât mai elementar cu putinţă. Alternativ, verificaţi unul dintre conectorii de afaceri ai unui specialist sau platforma de soluţii specializată și folosiți aceasta ca bază pentru instalarea TYPO3 în atelierul dvs.

## **4. Stabiliţi data seminarului & efectuaţi atelierul**

Dacă colaboraţi deja cu o instituţie educaţională, contactaţi partenerul dvs şi programaţi o întâlnire pentru atelier. Aveți grijă ca în mod ideal să planificați atelierul cu cel puțin 2 luni în avans, deoarece educatorii trebuie,de asemenea, să coordoneze întâlnirea cu studenții. Dacă nu sunteți încă partener al unei unități de învățământ, contactați echipa SkillDisplay pentru a vă conduce în zona dvs.

## **Distrează-te la atelier și spuneți-ne despre experiența dvs.!**

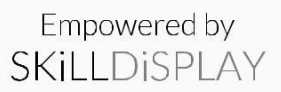

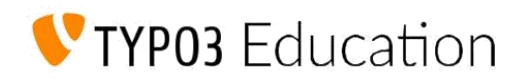

# Găzduiți un atelier de revizuire a competențelor TYPO3

## **Informaţii generale**

Șansele sunt bune, că ați ajutat elevii dintr-o instituție educațională din apropierea dvs. să vă creați propria instanță TYPO3. Cu aceste lucruri de bază au reușit să dobândească o serie de abilități TYPO3 pe parcursul a două lecții de la partenerul dvs. educațional.

## **Obţinerea recunoaşterii de către profesionişti**

Studenţii au făcut o mulţime de lucruri: au realizat instalarea, s-au familiarizat cu backend-ul, ţinând cont de lucrurile specifice, de a crea pagini şi conţinut.

Nu ar fi minunat dacă ar putea obţine o verificare de la profesioniștii din domeniul afacerilor pentru tot ceea ce au obținut? Ar fi!

- Studenţii pot arăta exact ce pot face sub supravegherea unui profesionist în afaceri (DVS.)

- Dacă unii dintre studenţi obțin certificare oficială, toată lumea va putea vedea că ați jucat un rol în susținerea acestora pe platforma SkillDisplay.

## **1. Stabilirea de sarcini**

Puteţi găsi toate abilitățile pe care elevii ar fi trebuit să le obțină până acum, verificând fișele colaboratorilor din educație pentru SkillDisplay, disponibile pentru capitolele I și II. Apoi creați o sarcină care implică acele abilități.

Exemplu:

Studenții trebuie să creeze o pagină proprie, care să conțină un anunț pentru un anumit produs. (ex:un joc pentru pisici). Le oferiți o imagine de la Creative Commons Attribution 4.0 International şi ei trebuie să o includă în mod corespunzător.

Ei trebuie să se asigure că pagina este accesibilă și că motorul de căutare este optimizat (ca Editor). Imaginile trebuie să fie stocate astfel încât alți editori să le poată găsi/folosi usor.

## **2. Confirmarea abilităților**

Lăsați studenții fie să solicite un grup SkillUp (Permite acordarea / respingerea verificărilor pentru toate competențele implicate cu un singur clic), fie să verifice competenţele pentru fiecare în parte (vă permite să fiţi mai specific). Dacă nu sunteți încă în măsură să acordați verificări de afaceri pe platforma SkillDisplay - contactați echipa SkillDisplay.

## **3. Programați și găzduiți atelierul**

Verificați fișa "Gazduire a unui atelier de configurare TYPO3" pentru o referință..

## **Distrează-te la atelier și spuneți-ne despre experiența dvs.!**

# SKILLDISPLAY

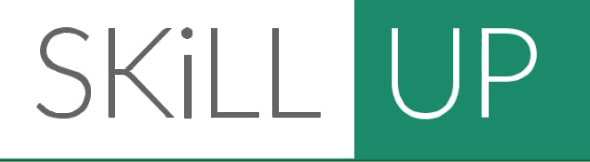

## **Deveniţi eligibili pentru a emite verificări privind educaţia.**

Primiţi un cont de testare SkillDisplay Education gratuit.

*Contact us at* partners@skilldisplay.eu

*cu* Subiect: Afiliere gratuită membri SkillDisplay Education Sigla instituției dv ca SVG (raport 2:1)

*şi să primească permisiuni de verificare a educaţiei pentru următoarele competenţe:*

> Despre un CMS Despre TYPO3 Roluri în TYPO3

*ca un kickstart perfect pentru:* verificarea aptitudinilor studenţilor coaching/teaching

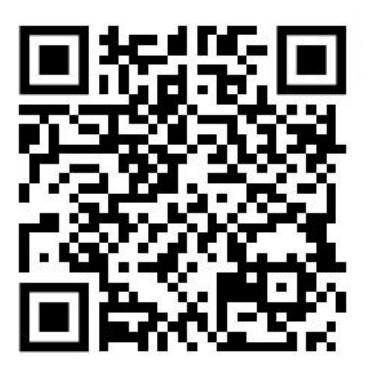

# SKILLDISPLAY

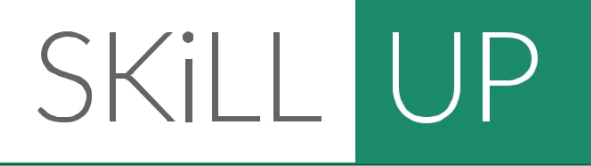

## **Deveniţi eligibili pentru a emite verificări de afaceri**

Primiţi un cont de testare SkillDisplay Business gratuit.

*Contact la* partners@skilldisplay.eu

.

*cu* Subiect: Afiliere gratuită SkillDisplay Business Sigla companiilor dvs.este ca SVG (raport 2:1)

*şi să primească permisiuni de verificare a afacerilor pentru următoarele competenţe:*

> Despre un CMS Despre TYPO3 Roluri în TYPO3

*ca un kickstart perfect pentru:* verificarea aptitudinilor studenţilor când găzduieşte un atelier urmărirea competenţelor interne ale angajaţilor

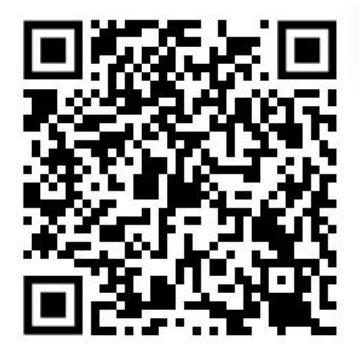

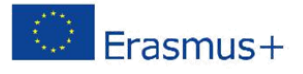

# Anexă: materiale de învăţare HTL3R

Toate materialele care sunt disponibile ca descărcări prin scanarea codurilor QR de pe paginile create de HTL3R sunt incluse în această anexă pentru interesul dv..

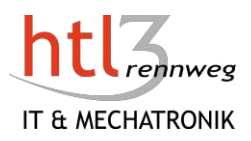

## Ce este un CMS

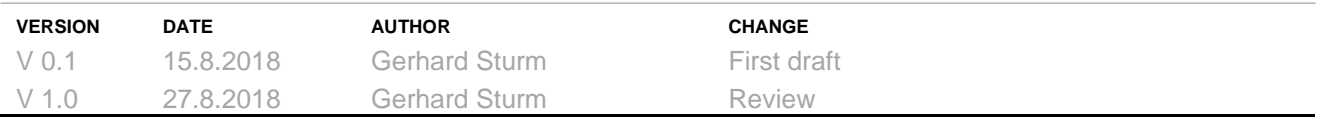

### **Descriere**

Introducere în conceptul de bază al unui sistem de management al conţinutului (CMS).

#### **Obiective**

Pot să explic ce este un CMS. Pot să explic cum conținutul și design sunt separate într-un CMS.

## 1 Ce este un Sistem de Management al Conţinutului (CMS)?

Conținutul a fost gestionat de mai mulți ani în industria media. Toate sistemele – de la fișierele simple la continuturi audiovizuale sofisticate într-un mediu de difuzare – sunt denumite Sisteme de Management al Conținutului (CMS). În ultimele decenii, sistemele Web Content Management (WCMS sau WCM) au devenit din ce în ce mai importante și și au facilitat menținerea și organizarea într-un mod eficient a conținutului unui site web. Acum ne concentrăm asupra sistemelor Web Content Management.

Cu câţiva ani în urmă, singura modalitate de a vă dezvolta un website, a fost să scrieţi manual toate codurile HTML și CSS. Imaginați-vă, că site-ul dv crește și aveți 30 de pagini unice HTML (care este încă un site foarte mic). Acum recunoasteți că trebuie să modificați structura site-ului dy și doriți să modificați meniul. Acest lucru înseamnă nu numai că trebuie să ştiţi HTML şi CSS, poate şi Javascript sau PHP, de asemenea, trebuie să schimbaţi fiecare pagină HTML pentru a actualiza meniul pe toate paginile.

Un sistem de gestionare a continutului CMS vă permite să va construiti website-ul fără un expert în HTML, CSS și Co. Un CMS vă permite să modificați meniul într-un singur loc și toate paginile web sunt modificate. Desigur, website-ul dv va conţine imagini, video, conţinut audio sau formulare pentru a interacționa cu vizitatorii dv. Cu un CMS, puteți crea sau modifica paginile dv web într-un mod cunoscut de la editarea textului în Word sau în alte programe de editare.

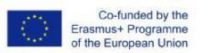

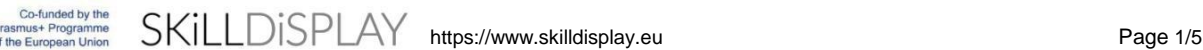

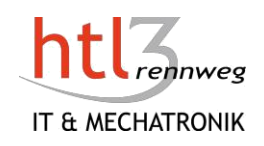

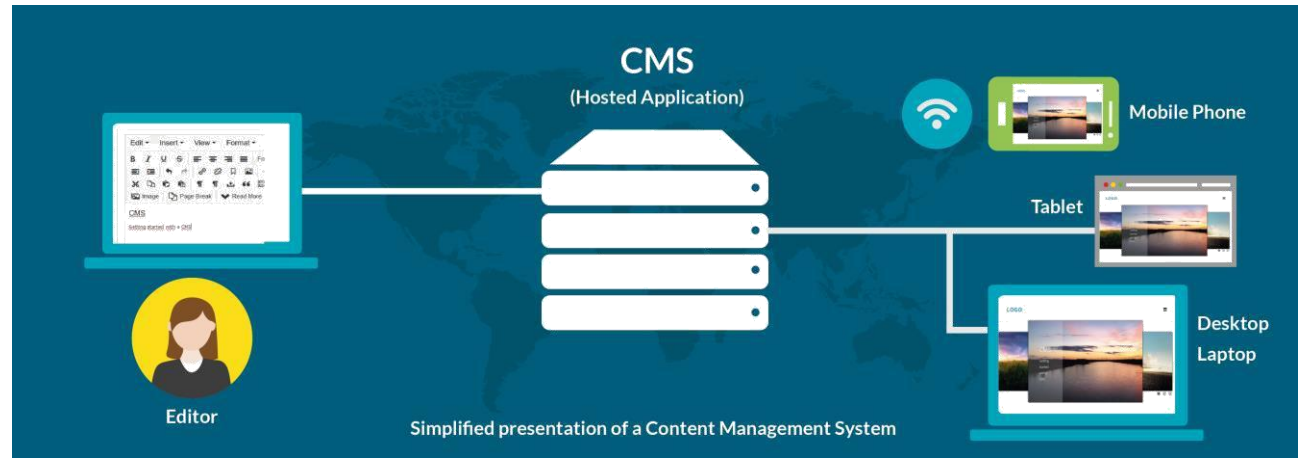

Pe măsură ce puteți introduce conținut într-un CMS fără cunostinte HTML/CSS, conținutul și prezentarea conținutului (design) trebuie separate. Cu aplicația de gestionare a conținutului (CMA) puteți introduce/modifica/şterge/organiza conţinutul. Această parte este denumită backend (sistem) sau panoul admin. Aplicația de difuzare a conținutului (CDA) este responsabilă pentru afișarea conținutului dv vizitatorilor site-ului dv.

#### 1.1 CMA/CDA

Aplicaţia de gestionare a conţinutului (CMA) este o interfaţă grafică de utilizator care permite unui utilizator să adauge, să modifice şi să elimine conţinut de pe un website. Nu sunt necesare abilităţi HTML sau CSS.

Următoarea imagine vă va arăta cum puteţi introduce un element Text utilizând CMS TYPO3 ca sursă deschisă.

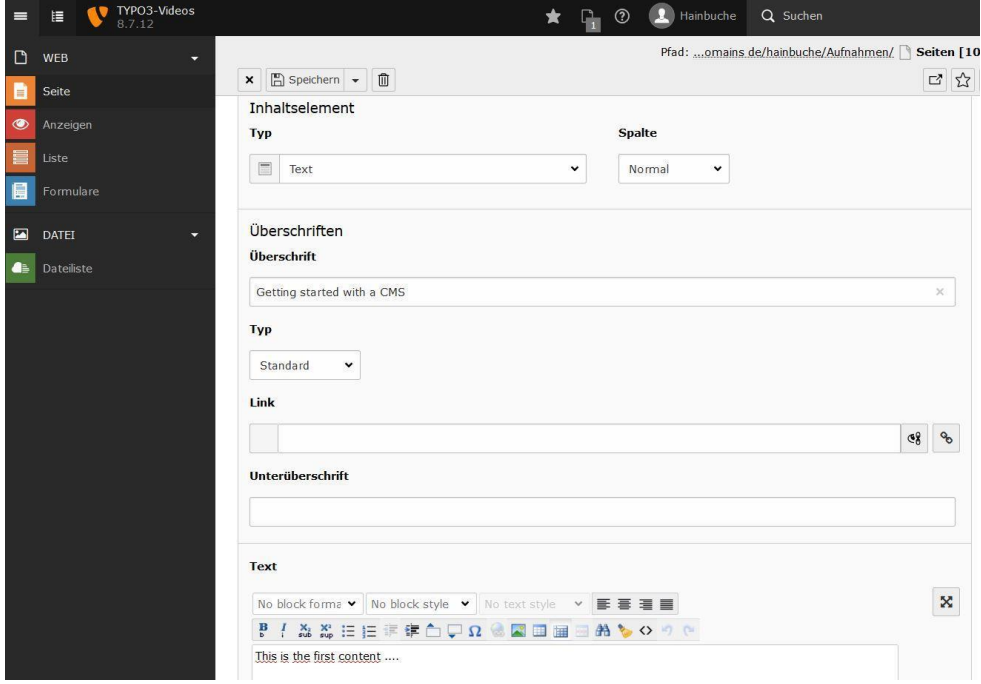

Aplicația de difuzare a conținutului (CDA) compilează informațiile introduse în CMA și actualizează website-ul. Imaginea de mai jos arată cum se afişează vizitatorilor, conţinutul introdus pe website.

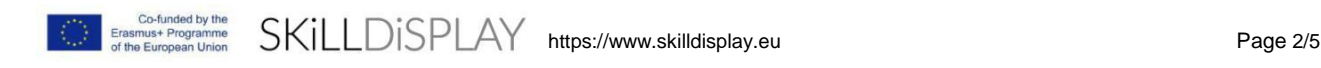

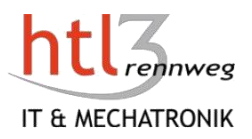

Kontakt

# TYP03 Videos

Video-Projekt Aufnahmen

**SEITENEIGENSCHAFTEN UND SEITENTYPEN** 

## **AUFNAHMEN**

## **GETTING STARTED WITH A CMS**

#### V Grundlagen

- V<sup>Seiten</sup>
- **V** Inhalte
- **v** RTE
- V Ansichten
- V Dateiliste
- V Tipps
- **V** Extensions

This is the first content ....

## **LISTENMODUL**

Das Listenmodul ist sehr leistungsfähig und vielseitig nutzbar. Schauen Sie einfach das TYP03-Video an!

### 1.2 Componentele Comune ale CMS/WCMS

Caracteristicile pot varia foarte mult în rândul diverselor oferte CMS. Majoritatea sistemelor oferă următoarele funcții:

- Gestionarea continutului dv Un CMS oferă posibilitatea de a introduce conţinut, modifica sau şterge conţinut. Asta înseamnă,
	- de asemenea, organizarea tipurilor de date, stoarea datelor într-un depozit de date sau o bază de date (a se vedea CMA).
	- Distribuirea și publicarea conținutului dv Odată ce aţi introdus conţinutul, trebuie să îl publicaţi. O caracteristică importanta pentru mulţi autori sau editori este funcția de previzualizare, care vă permite să vedeți cum arată conținutul după publicare. Dacă continutul a fost publicat, acesta trebuie să fie compilat (conţinut+design=pagină web) şi distribiut vizitatorilor dv. Dispozitivele de ultimă generaţie afişează conținutul în funcție de dimensiunea ecranului utilizatorului, ceea ce înseamnă că pagina web arată diferit pe un desktop şi pe un telefon mobil (design receptiv).
- Indexarea, căutarea şi recuperarea Website-ul dv trebuie să poată fi căutat. Aceasta permite utilizatorilor să găsească rapid ceea ce căutau. Se usurează viața utilizatorilor. Ar trebui să fie posibilă atât în câmpurile de text cât și în fişiere pdf drecărcabile şi ar trebui să permită utilizatorilor să caute prin atribute cum ar fi datele de publicare, cvintele cheie sau autorul.
- Gestionarea utilizatorilor

Dacă website-ul dv este în creştere, probabil că aveţi nevoie de ajutor pentru a introduce şi organiza întregul continut. Sau imaginați-vă website-ul companiilor internaționale cu mii de angajați din diferite țări cu diferite limbi. Într-un astfel de mediu, managementul conținutului se va face de către a mulţime de angajaţi. Astfel, va trebui să controlaţi publicarea, şi să acordaţi acces la anumite părţi ale website-ului dv.

• Analize şi Rapoarte

După o anumită perioadă de timp, website-ul dv este online, poate doriți să știți, care articole sunt preferate în cea mai mare măsură sau care sunt frazele sau cuvintele cheie pe care utilizatorii le folosesc în bara dy de căutare, modul în care interactionează cu continutul dy sau ce dispozitive ei utilizează. Colectarea de informații despre modul în care este utilizat un site este esențială pentru a îmbunătăţi strategia dv de conţinut.

Sabloane/Teme

Am observat că un CMS separă conţinutul de design. Partea de proiectare este reprezentată de şabloane sau teme. Cu un şabloan/temă puteţi schimba aspectul unui site simultan. Chiar dacă site-ul dv are mii de pagini, puteţi modifica aspectul tuturor paginilor cu doar câteva clicuri.

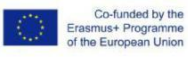

SKILLDISPLAY https://www.skilldisplay.eu Page 3/5

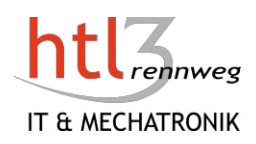

Separarea conţinutului şi a design-ului permite şi specializarea. În timp ce designerii web se ocupă de aspectul site-ului dv, autorii sau editorii se pot concentra asupra conţinutului.

• SEO-Tools (Search Engine Optimization) Având un website mare este inutil dacă utilizatorii nu îl pot găsi. Prin urmare, website-ul dv trebuie să fie "prietenos" cu motoarele de căutare Google şi Co. Un CMS ar trebui să vă ajute în pregătirea site-ului dy cu informatiile corespunzătoare pentru motoarele de căutare și să creeze URL-uri prietenoase.

#### 1.3 Tipuri de conţinut

Conţinutul website-ului dv este format din sute sau mii de elemente diferite:

- **Text**
- Imagini sau grafică
- Videoclipuri
- Audio
- Fişiere,etc

Elementele de continut sunt structurate. Să luăm câteva informații de contact. Fiecare date de contact constă dintr-un set predefinit de câmpuri: nume, adrese, e-mail, numere de telefon,etc. Aceste elemente structurate sunt numite tipuri de conţinut. Ele definesc seturi de câmpuri implicite pentru editori pentru a adăuga conţinut într-un CMS. Alte example de tipuri de continut:

- Articol: titlu, subtitlu, text, imagi, autor, data creării,data publicării, limba, categoria…
- Descărcare: fişier, nume de fişier, descriere, dimensiunea fişierului, tipul de fişier, drepturi de acces
- … • Produs: nume, preţ, descriere, dimensiune, greutate, culoare, unitate de ambalare, costuri de expediere …

### **Taguri**

Introducere, CMS

#### Vocabular

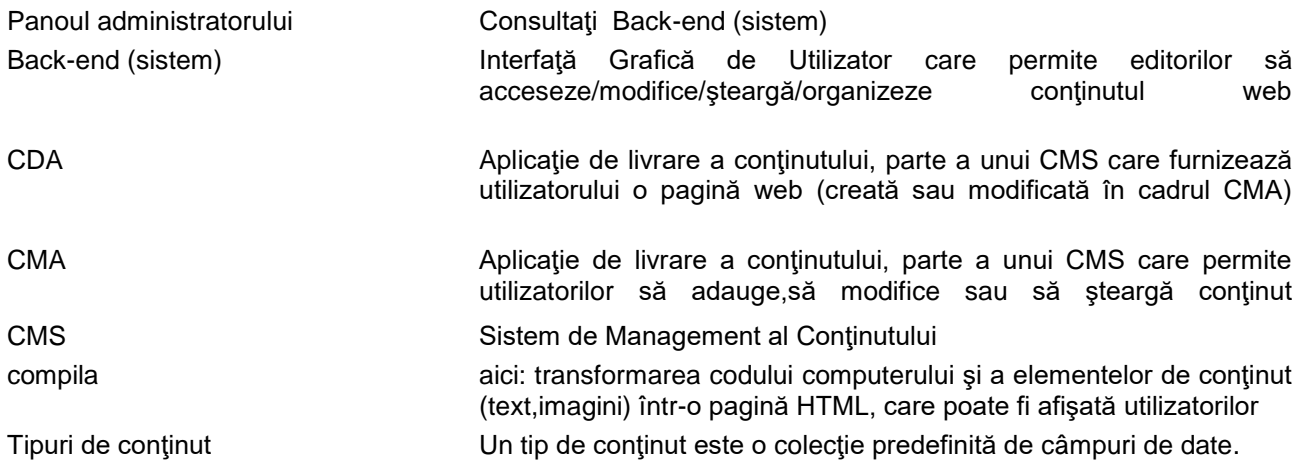

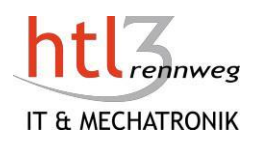

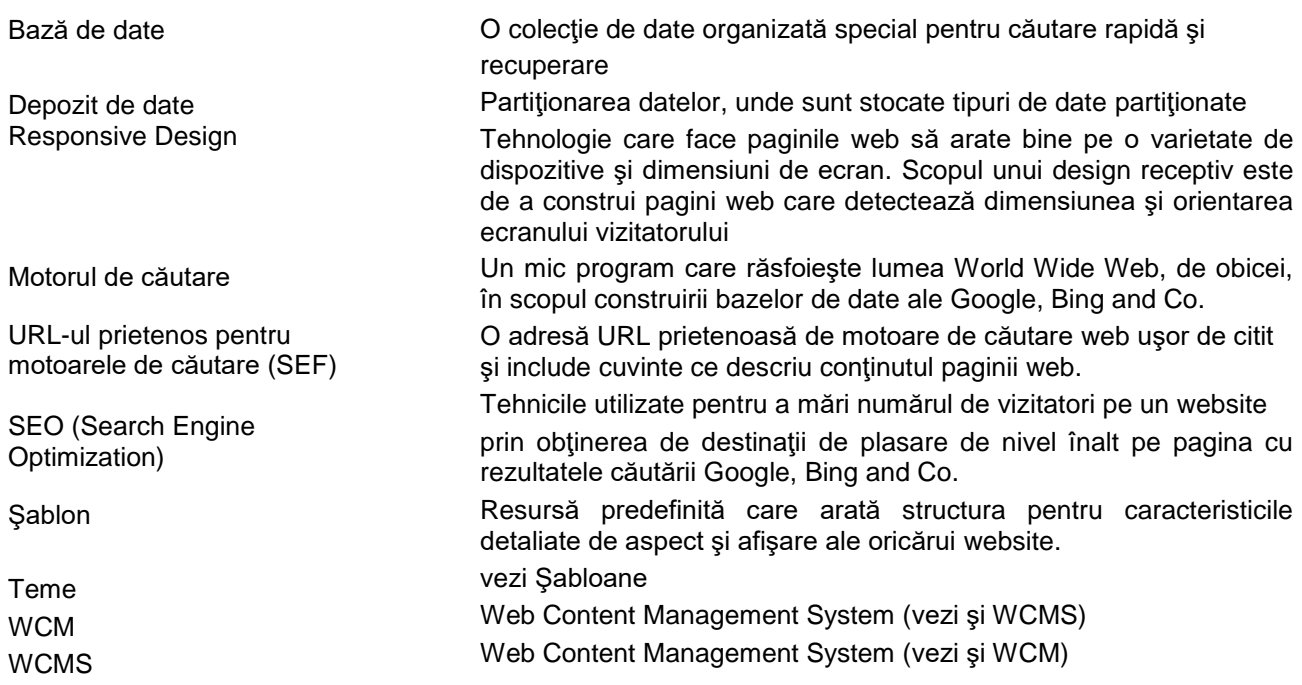

## Credite de imagine

• Sisteme vectoriale realizate de Freepik, compoziţia Gerhard Sturm

## Drepturi de autor

- <https://creativecommons.org/licenses/by-nc-nd/4.0/>
- **Atribuţii** Trebuie să oferiţi un credit [adecvat, s](https://creativecommons.org/licenses/by-nc-nd/4.0/)ă **furnizaţi** o legătură cu licenţa, şi **să** [indicaţi](https://creativecommons.org/licenses/by-nc-nd/4.0/) dacă au [fost făcute modificări .](https://creativecommons.org/licenses/by-nc-nd/4.0/)Puteţi face acest lucru în orice mod rezonabil,dar nu în felul în care vă sugerează licenţiatorul că va acceptă folosirea.
- **NonCommercial**  Este posibil să nu utilizaţi materialul în scopuri [comerciale.](https://creativecommons.org/licenses/by-nc-nd/4.0/)
- **NoDerivatives**  Dacă [mixaţi, transformaţi sau](https://creativecommons.org/licenses/by-nc-nd/4.0/) construiţi materialele, este posibil să nu distribuiţi materialul modificat.

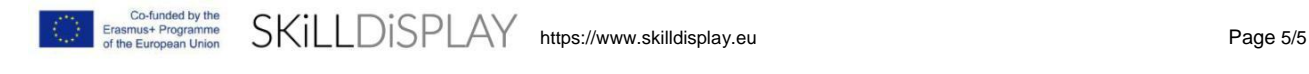

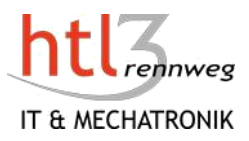

## **Extensii şi Plugin-uri**

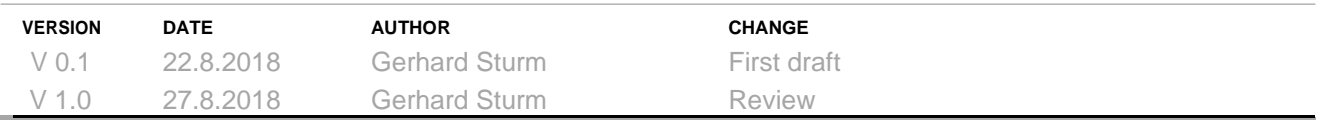

## **Descriere**

Introducere la extinderea funcționalității Sistemelor de Management al Conținutului.

## **Obiective**

Pot să explic ce este un CMS.

## 1 Extensii şi Plugin-uri

Functionalitatea de bază a unui CMS nu este capabilă să acopere toate nevoile. Astfel, o multime de sisteme de Management al continutului își deschid sistemul pentru furnizorii de extensii. Cu acest concept, este posibil să se concentreze asupra functionalităţii de bază, în timp ce nevoile specifice sunt acoperite de partneri externi.

Instalarea şi integrarea unor astfel de extensii sunt de obicei uşoare şi se pot face rapid. După ce aţi instalat sistemul de bază pentru CMS, puteți instala opțiunea de extensii. Unele extensie sunt gratuite altele trebuie plătite. Partnerii comerciali oferă adesea un abonament de 6 luni sau 1 an. În timpul acestei perioade de abonare veţi obţine gratuit toate actualizările extensiilor.

Numărul de extensii variază între sistemele de gestionare a Conţinutului (22.8.2018):

- WordPress 56.150
- Drupal 41.316
- Joomla 7.970
- TYPO3 (7LTS) 1.300

Pentru proprietarul website-ului, este important să nu existe probleme cu extensiile instalate atunci când sistemul de bază are nevoie de actualizare. Prin urmare, este important să verificaţi dacă producătorul de extensii primește recenzii corespunzătoare. În caz contrar, puteți experimenta surprize negative.

## **Taguri**

Introducere, Extensii, Plugin

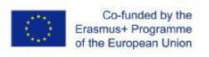

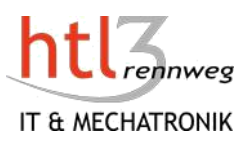

## Dicţionar

Extensie O extensie a CMS asigură functionarea sistemului. Ele au nume diferite: Module, Extensii, Add-on, Plugin, Componente.

## Copyright

- <https://creativecommons.org/licenses/by-nc-nd/4.0/>
- **Atribuţii**  Trebuie să oferiţi un credit [adecvat, s](https://creativecommons.org/licenses/by-nc-nd/4.0/)ă **furnizaţi** o legătură cu licenţa, şi **să** [indicaţi](https://creativecommons.org/licenses/by-nc-nd/4.0/) dacă au [fost făcute modificări .](https://creativecommons.org/licenses/by-nc-nd/4.0/)Puteţi face acest lucru în orice mod rezonabil,dar nu în felul în care vă sugerează licenţiatorul că va acceptă folosirea.
- **NonCommercial**  Este posibil să nu utilizaţi materialul în scopuri [comerciale.](https://creativecommons.org/licenses/by-nc-nd/4.0/)
- **NoDerivatives**  Dacă [mixaţi, transformaţi sau c](https://creativecommons.org/licenses/by-nc-nd/4.0/)onstruiţi materialele, este posibil să nu distribuiţi materialul modificat.

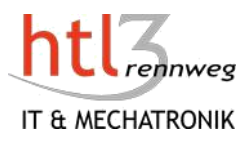

## Gestionarea Utilizatorilor

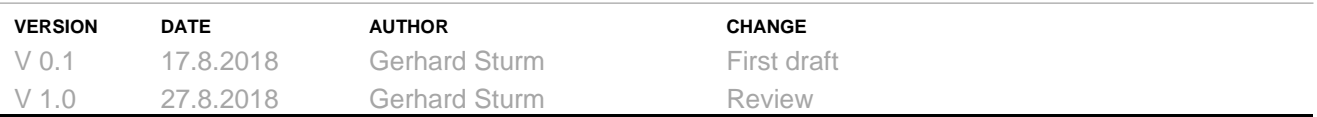

## **Descriere**

Introducere în principiile de manipulare a utilizatorilor şi a drepturilor de acces.

## **Obiective**

Pot explica ce înseamnă gestionarea utilizatorilor şi de ce necesar. Pot explica conceptele de bază privind acordarea drepturilor de acces utilizatorilor. Pot explica diferenţa dintre utilizatorii de Front-end şi Back-end. Ştiu câteva lucruri de bază pentru a evita problemele de securitate. Ştiu ce este o grupă de utilizatori şi cum o pot folosi într-un CMS.

## 1 Gestionarea Utilizatorilor

Gestionarea utilizatorilor unui CMS distinge două tipuri diferite de utilizatori,vizitatorii website-ului (frontend) şi persoanele care intră în continut ( utilizatorii de back-end ).

În font-end, puteţi permite unui vizitator să vadă toate postările de pe blog, dar unele descărcări specifice sau o zonă specială a site-ului dv pe care o puteţi oferi numai utilizatorilor care plătesc pentru asta. Într-o companie sau organizaţie, există adesea o zonă publică şi o zonă cu acces restricţionat pentru angajaţi sau memberi (intranet). În WordPress acest rol este denumit abonat, în Joomla este un oaspete şi la TYPO3 grupurile pot fi create în funcţie de nevoile dv. Un Rol defineşte un set de sarcini pe care un utilizator alocat rolului este permis să îl îndeplineasca.

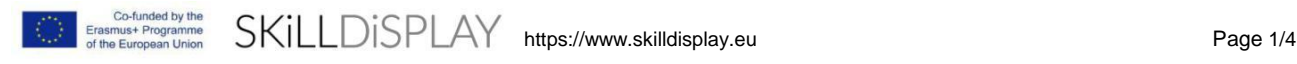

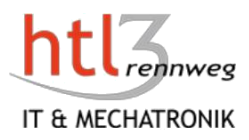

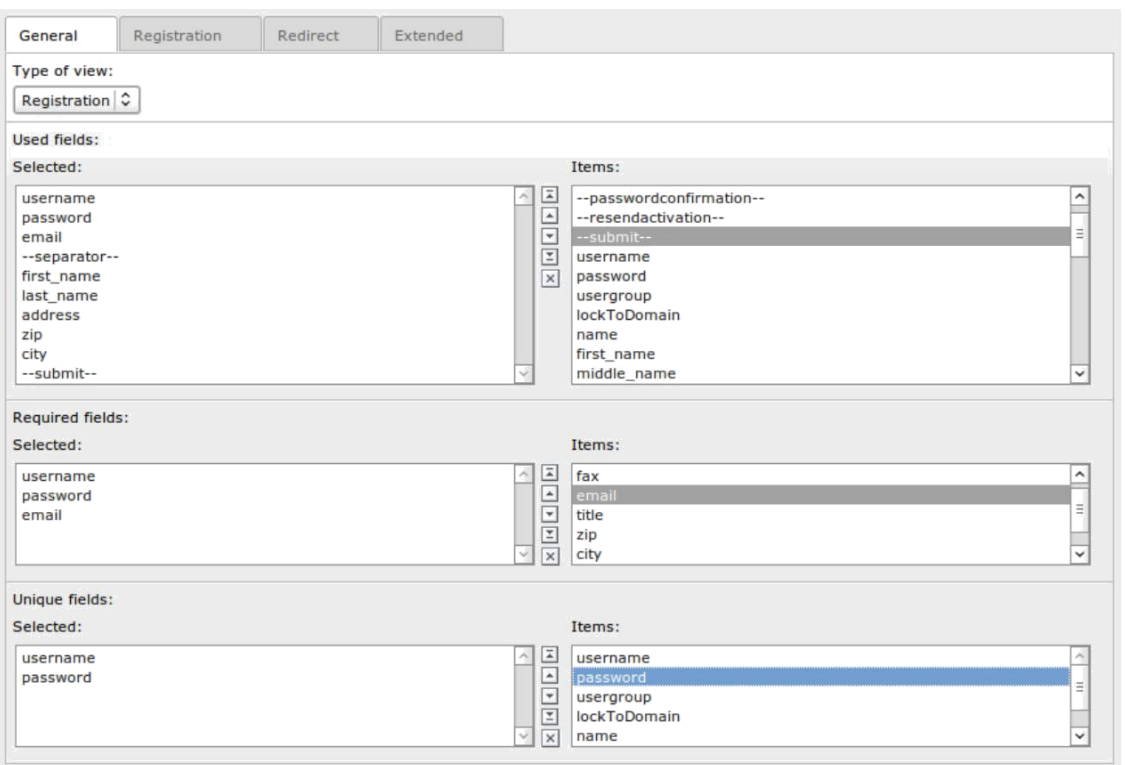

Screenshot: User Management of Frontend Users with the CMS TYPO3

Mai important ca utilizatorii front-end sunt utilizatorii de back-end, deoarece aceştia pot modifica website. Astfel, securitatea este foarte importantă pentru un CMS. În plus, Sistemele de Management al Conţinutului sunt unele dintre cele mai comune tinte de hacking pe Internet astăzi. Pentru a evita problemele, trebuie luate în considerare câteva principii de bază:

- Utilizati o parolă puternică: consultati [https://www.symantec.com/connect/articles/simplest](https://www.symantec.com/connect/articles/simplest-security-guide-better-password-practices)[security-guide-better-password-practices](https://www.symantec.com/connect/articles/simplest-security-guide-better-password-practices)
- Aveţi un paravan de protecţie în vigoare: consulataţi [https://www.incapsula.com/blog/cms-security](https://www.incapsula.com/blog/cms-security-tips.html)[tips.html](https://www.incapsula.com/blog/cms-security-tips.html)
- Faceti backup-uri periodice ale CMS-ului dv
- Actualizaţi-vă sistemul de date: dacă a fost găsit un orificiu de securitate, acesta poate fi reparat instalând cele mai noi patch-uri
- Obţineţi un certificat SSL: https protocol este configurat şi permite conexiuni sigure de la serverul web către browser-ele web ale visitatorilor dv.

În back-end majoritatea CMS au implementat mai multe roluri/grupuri sau oferă posibilitatea de a configura roluri si/sau grupuri de utilizatori. Numele sunt diferite și de asemenea, responsabilitățile asociate rolurilor. Un contributor poate crea, posta și actualiza conținutul, inclusiv cuvinte și imagini, dar numai conținut care le este atribuit. Un Editor poate avea capacitatea și responsabilitatea de a revizui și publica continut (=a face acest vizibil publicului). Mai jos puteți vedea roluri predefinite pentru utilizatorii de back-end ale unor Sisteme populare de Management al Continutului:

- Drupal: Contributer, Editor, Site Administrator
- Joomla: Author, Editor, Publisher, Manager, Administrator, Super User
- TYPO3: Simple Editor, Advanced Editor, Admin
- WordPress: Contributer, Author, Editor, Administrator, Super Admin

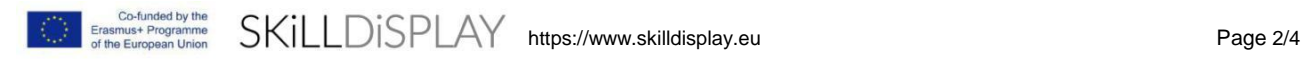

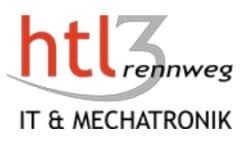

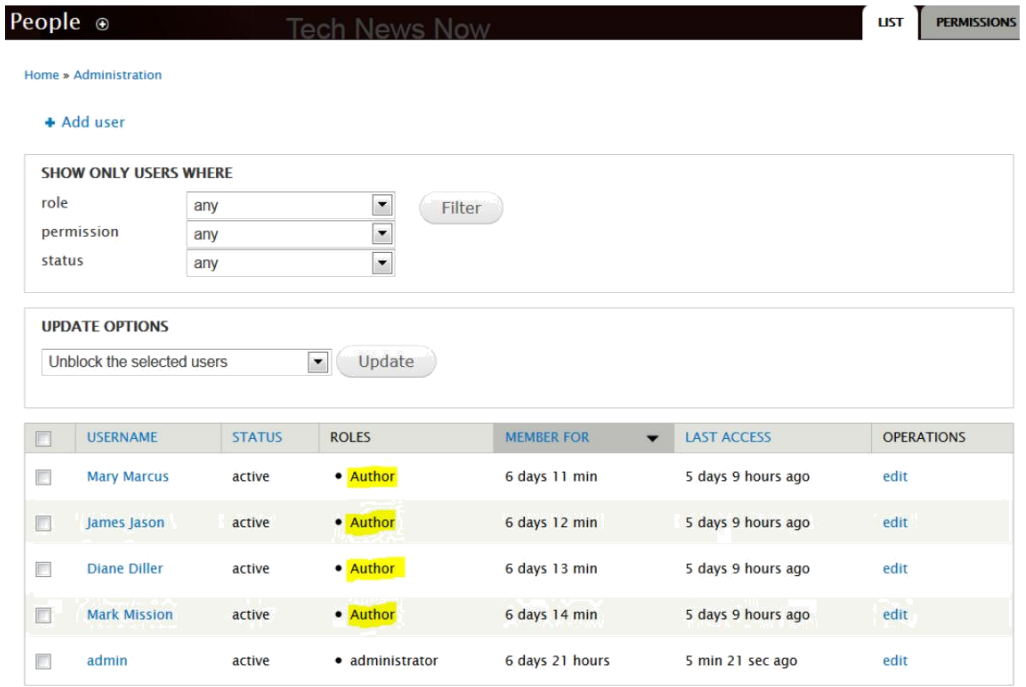

Screenshot: User Management with the CMS Drupal

Dar dacă aţi fi dorit să modificaţi permisiunile unui utilizator existent? Majoritatea CMS oferă posibilitatea de a modifica grupurile/rolurile predefinite de utilizatori. Dacă aveţi nevoi specifice în definirea nivelurilor dv de acces, verificaţi dacă CMS pe care îl alegeţi este capabil să modifice grupurile predefinite.

După crearea unui nou utilizator, trebuie să îl atribuiţi unui grup/rol.Procedând astfel, utilizatorul moşteneşte toate drepturile din grupul/rolul utilizatorilor. O atenție deosebită trebuie acordată admin/site admin/super admin-grupuri. Deoarece acești utilizatori au drepturi de acces și posibilități de acces la un CMS, ar trebui să existe doar unul sau foarte puţini utilizatori, asociaţi cu aceste grupuri. Aveţi grijă de asemenea, să nu utilizaţi numele standard pentru un cont de administrator (cum ar fi "admin"), deoarece acest lucru face mult mai uşor să hackaţi contul.

### **Etichete**

Introducere, Gestionarea Utilizatorilor

### **Dictionar**

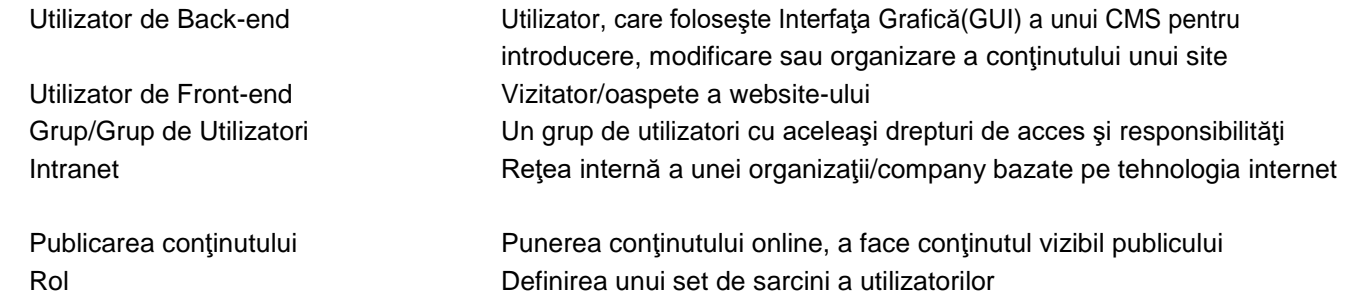

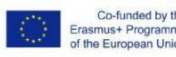

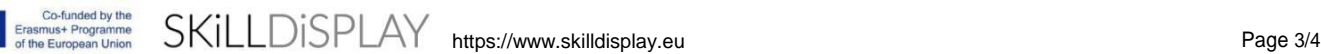

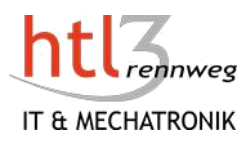

## Credite de Imagine

- Configurarea utilizatorului de Front-end TYPO3: [https://docs.typo3.org/typo3cms/extensions/datamints\\_feuser/FrontendUserManagement/Introduct](https://docs.typo3.org/typo3cms/extensions/datamints_feuser/FrontendUserManagement/Introduction/Screenshots/Index.html) [ion/Screenshots/Index.html](https://docs.typo3.org/typo3cms/extensions/datamints_feuser/FrontendUserManagement/Introduction/Screenshots/Index.html)
- User Management Drupal: [https://www.drupal.org/files/admin\\_people\\_users\\_author\\_role\\_2.PNG](https://www.drupal.org/files/admin_people_users_author_role_2.PNG)

## Drepturi de autor

- <https://creativecommons.org/licenses/by-nc-nd/4.0/>
- **Atribuţii**  Trebuie să oferiţi un credit [adecvat, s](https://creativecommons.org/licenses/by-nc-nd/4.0/)ă **furnizaţi** o legătură cu licenţa, şi **să** [indicaţi](https://creativecommons.org/licenses/by-nc-nd/4.0/) dacă au [fost făcute modificări .](https://creativecommons.org/licenses/by-nc-nd/4.0/)Puteţi face acest lucru în orice mod rezonabil,dar nu în felul în care vă sugerează licenţiatorul că va acceptă folosirea.
- **NonCommercial**  Este posibil să nu utilizaţi materialul în scopuri [comerciale.](https://creativecommons.org/licenses/by-nc-nd/4.0/)
- **NoDerivatives**  Dacă [mixaţi, transformaţi sau c](https://creativecommons.org/licenses/by-nc-nd/4.0/)onstruiţi materialele, este posibil să nu distribuiţi materialul modificat.

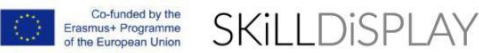

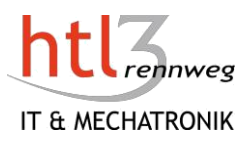

## **Caching**

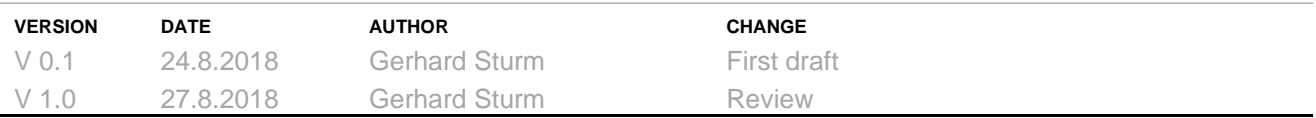

## **Descriere**

Introducere în principiile caching-ului.

## **Obiective**

Pot să explic ce înseamnă caching. Pot să explic care sunt avantajele caching-ului.

## 1 Caching

53% dintre utilizatori se opresc atunci când timpul de încărcare este mai mare de 3 secunde.În consecinţă, din 9 Julie 2018, Google a inclus timpii de încărcare ai site-urilor (mobile) în factorii de clasificare. Dar chiar şi cu vizitatorii, starea de spirit se înrăutăţeşte cu fiecare întârziere şi scădere a productivităţii. <sup>1</sup>

Cu ajutorul memoriei cache, timul pretios poate fi salvat atunci când se utilizează sisteme de management al conținutului. În timp ce site-urile statice pot livra paginile web direct prin intermediul server-ului web, așanumitele site-uri dinamice trebuie să genereze mai întâi pagini HTML. Pot fi necesare mai multe interogări de bază de date înainte ca o pagină HTML să poată fi livrată unui browser sau unui telefon mobil. Dacă o mulţime de utilizatori accesează site-ul în acelaşi timp, timpul de răspuns poate creşte semnificativ.

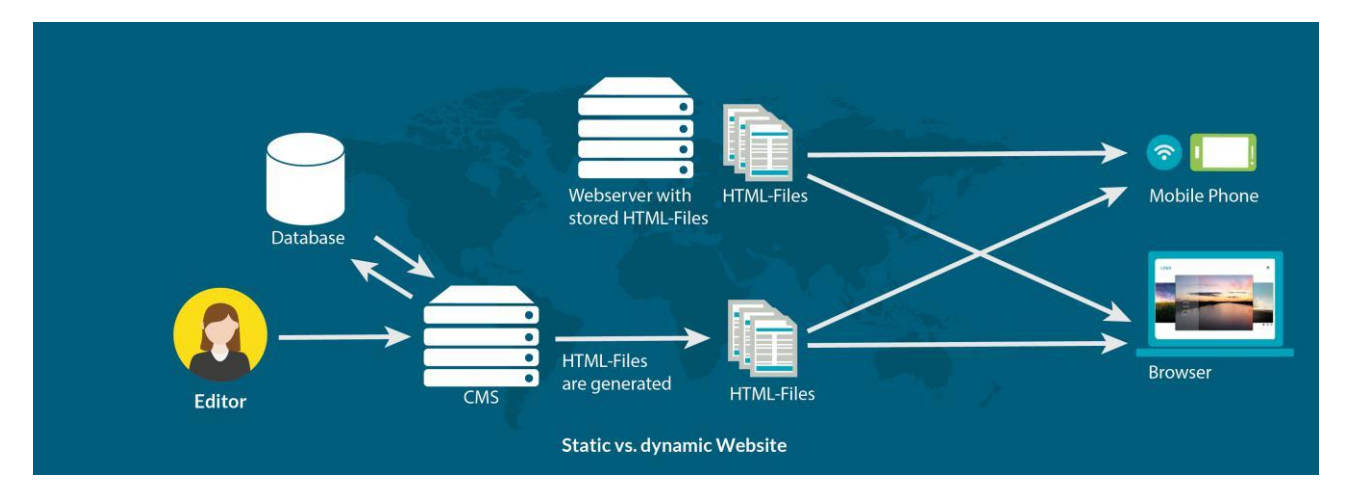

1Quelle[: https://blog.searchmetrics.com/de/2018/07/10/google-speed-update/](https://blog.searchmetrics.com/de/2018/07/10/google-speed-update/)

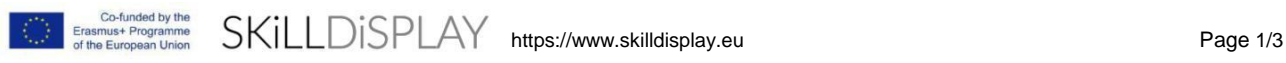

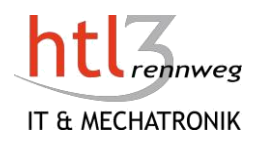

Caching-ul stochează temporar date, ceea ce este util în sistemele de baze de date sau CM. Încearcă să incarce cât mai puțin conținut este posibil din baza de date. Fără pierderi de calitate, timpul de încărcare ar trebui optimizat prin caching.

Din punct de veder tehnologic, sunt disponibile următoarele opțiuni:

- Cache de Pagini: Aici, sunt generate fişiere statice, care simulează un site web static. Dacă un document este modificat de un editor, fişierul static este de asemenea regenerat şi stocat. Paginile generate pot fi stocate în memoria principală sau în sistemul de fişiere, unde memoria principală este mult mai rapidă.
- Caching pentru Browser: Această tehnică încearcă să stocheze mai multe fişiere posibil prin browser-ul clientului local. Dacă grafica sau paginile sunt "memorate în cached" de un browser, de examplu, când reîncărcați o pagină HTML, graficele sunt încărcate direct din memoria cache a unui browser şi nu trebuie reîncărcate de pe server. Memoria cache a unui browser poate fi realizată prin extensii de cache CMS sau prin setări în fişierul .htaccess. Intervalul de actualizare trebuie setat corespunzător (de ex 30 de zile).
- Caching de baze de date: Aceasta este o tehnică a serverului care permite stocarea temporară a datelor în baza de date. Acest lucru economiseste timpul de calcul, dar tot trebuie să accesati baza de date. Cu calcule complexe în interogări, aceasta poate să îmbunătățească timpul de răspuns.
- Când utilizatorii accesează un website la nivel mondial, o reţea de difuzare a conţinutului (CDN) poate crește viteza de acces. Un CDN oferă copii în cache a continutului (videoclipuri,pagini web, imagini ...) din întreaga lume. Pentru a reduce timpii de răspuns, CDN utilizează cea mai apropiată locaţie pentru client.

Avantajele caching-ului:

- Scurtarea timpului de răspuns și îmbunătățirea experienței utilizatorului;
- Reducerea costului sistemului Back-end: Reducerea numărului de solicitări către serverul de bază de date poate economisi costuri hardware.
- Performanţă previzibilă: numărul de interogări a bazei de date poate fi anticipat mai uşor şi astfel mai uşor de adaptat la volumul utilizatorilor.

Dezavantajele memorării în cache

- Informațiile nu mai sunt recuperate în direct. În funcție de setarea parametrilor de cache, conținutul paginii poate fi depăşit. Acest lucru poate fi remediat prin setarea corectă a datei de expirare sau prin ştergerea manuală a memoriei cache.
- Not all content can be cached: personalized information (shopping cart, individual calendars, personalized content) must be reloaded on every call. This means that, on the one hand, the CMS must be able to set these exceptions and, on the other hand, a site admin must also exclude these sites from caching.

### **Taguri**

Introducere, Caching, Performantă

### **Dictionar**

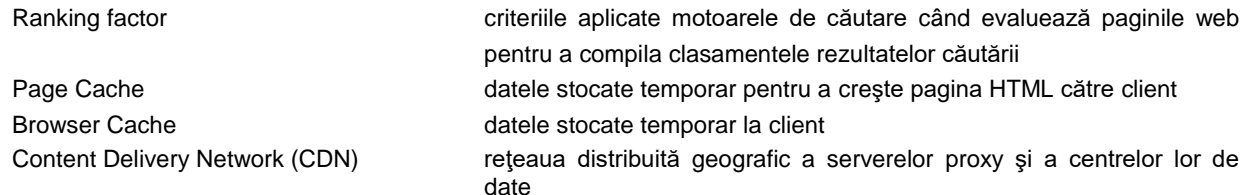

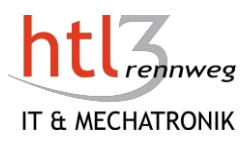

## Credite de Imagine

• Vector de imagine proiectat de Freepik, compoziţia Gerhard Sturm

## Drepturi de autor

- <https://creativecommons.org/licenses/by-nc-nd/4.0/>
- **Atribuţii**  Trebuie să oferiţi un credit [adecvat, s](https://creativecommons.org/licenses/by-nc-nd/4.0/)ă **furnizaţi** o legătură cu licenţa, şi **să** [indicaţi](https://creativecommons.org/licenses/by-nc-nd/4.0/) dacă au [fost făcute modificări .](https://creativecommons.org/licenses/by-nc-nd/4.0/)Puteți face acest lucru în orice mod rezonabil,dar nu în felul în care vă sugerează licenţiatorul că va acceptă folosirea.
- 
- **NonCommercial**  Este posibil să nu utilizaţi materialul în scopuri [comerciale.](https://creativecommons.org/licenses/by-nc-nd/4.0/)
- **NoDerivatives**  Dacă [mixaţi, transformaţi sau c](https://creativecommons.org/licenses/by-nc-nd/4.0/)onstruiţi materialele, este posibil să nu distribuiţi materialul modificat.

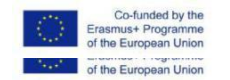

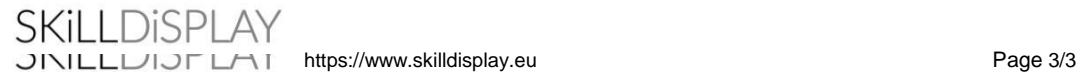

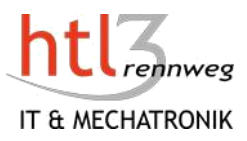

## Publicarea şi fluxurile de lucru

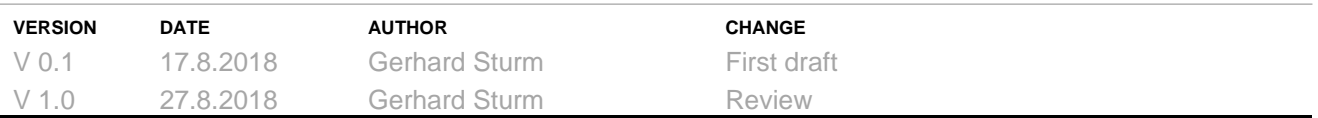

### **Descriere**

Introducere în principiile de publicare a conţinutului.

### **Obiective**

Pot să explic ce înseamnă publicarea.

Pot să explic posibilităţile oferite de Sistemul de Management al Conţinutului privind publicarea.

## 1 Publicarea conţinutului

A publica conținut înseamnă a face conținutul disponibil pentru oameni. Acesta este ultimul pas în lucru cu un CMS (de la lucrul în CMS la salvarea pe server-ul dv web) iar pagina este live pe un server de dezvoltare sau de producţie.

Acțiunea Publish poate fi disponibilă pentru:

- Article, intrări de blog, pagini
- Elemente de conţinut cum ar fi informaţii de contact, evenimente, informaţii despre proiect, produse…
- Imagini, documente sau alte fişiere
- Folder-e
- Site-uri
- Extensii cum ar fi module, widget-uri, plugin-uri
- **Sabloane**

După ce aţi introdus întregul conţinut şi site-ul a testat cu succes functionalitatea şi design-ul, trebuie sa publicaţi întregul site. Acesta este momentul în care utilizatorii pot vedea pentru prima dată website-ul dv. Site-urile mai mici vor fi publicate în mare parte în timp ce site-urile cu conţinut sensibil sau cu o audienţă mai mare vor utiliza un mediu de aşteptare, înainte de a le publica pe serverul de producţie.

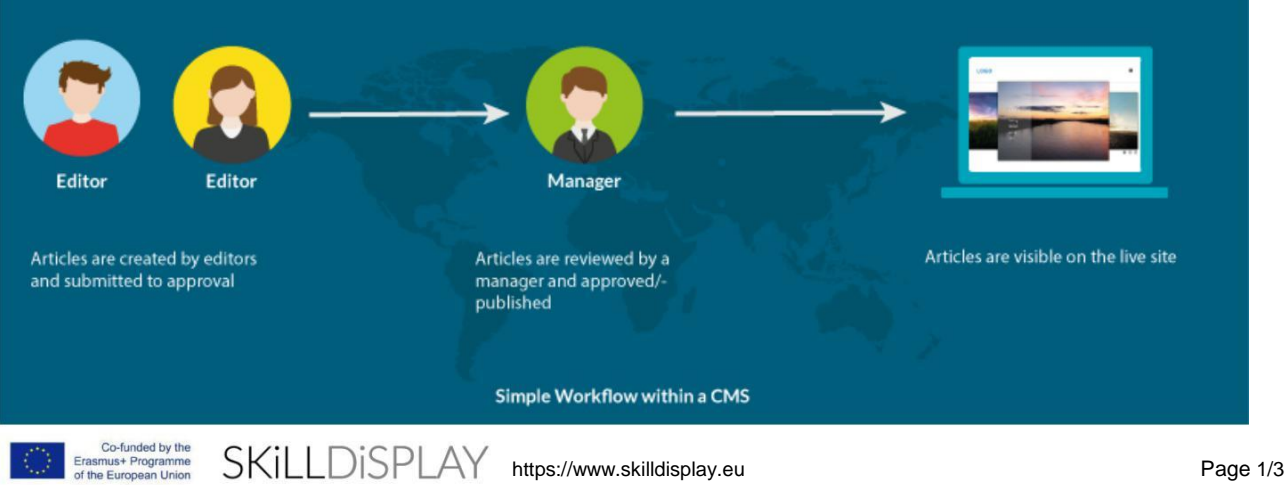

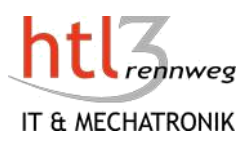

Unele Sisteme de Management al Continutului oferă și câteva optiuni utile pentru publicare. Puteti seta o dată pentru "Data Publicării" și "Finalizați Publicarea". Cu această opțiune puteți programa publivarea dv care poate fi utilă pentru anumite situaţii. Imaginaţi-vă că aţi introdus un eveniment care are loc pe 15 Iunie. După această zi, informaţiile despre eveniment devin inutile şi este bine să le deconectaţi. Cu o astfel de funcție de planificare, nu trebuie să aveți grijă, conținutul va fi setat offline. Pe de altă parte, ați făcut un anunţ că unele informaţii vor fi disponibile la o anumită dată. Cu opţiunile de planificare puteţi termina anunțul dv cât mai curând, aveți toate detaliile și setați data potrivită. Conținutul va fi publicat automat la data/ora pe care aţi setat-o. Unele sisteme permit setarea/modificarea datei de creare, care poate fi utilă dacă ordinea articolului a fost stabilită de data creării.

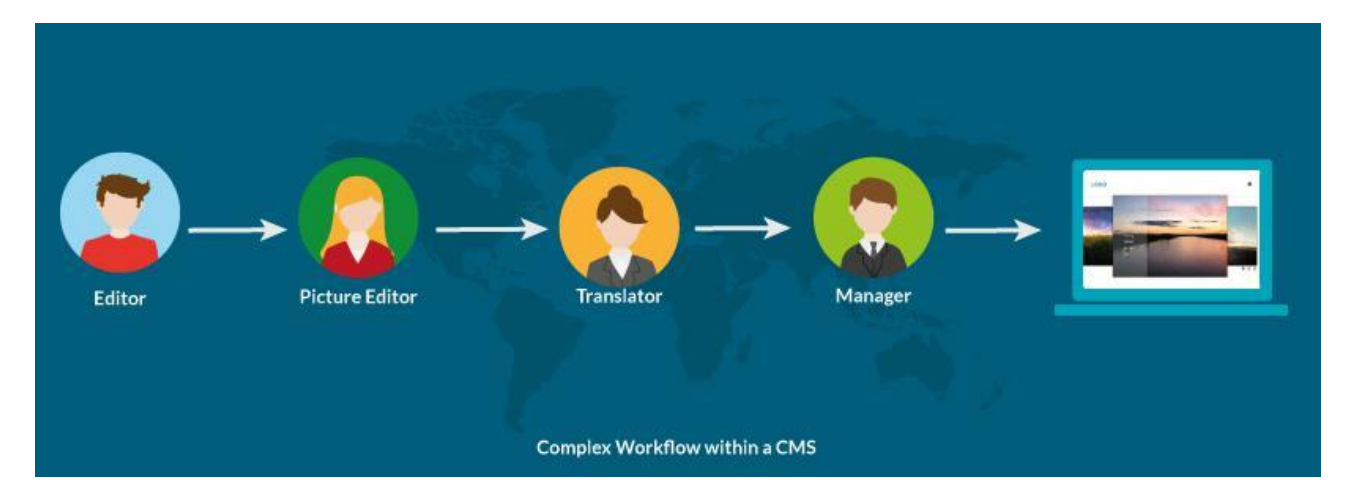

Pe măsură ce organizația devine mai mare,cerințele pentru publicare devin și mai sofisticate. Dacă aveți mai multi producători de continut, vă recomandăm să verificati articolele înainte de a le pune online. Cu un flux de lucru stabilit în cadrul Sistemului dv de Management al Conținutului, veți primi o notificare, că există articole noi pentru a fi verificate şi publicate. Într-un proces mai colaborativ, va exista un editor de imagini care este responsabil să găsească sau să creeze imagini sau grafice adecvate pentru un articol. Sau aveti un site multilingv şi fiecare element de continut trebuie tradus în mai multe alte limbi. În acest caz, puteţi avea câţiva paşi de la creare până la publicare. Posibilitatea de a defini fluxurilor de lucru în cadrul sistemului dv, de gestionare a Conținutului vă ajută să mențineți activitatea mai eficientă și mai comfortabilă decât folosirea diverselor sisteme tehnice.

Deoarece conținutul poate fi publicat, poate fi și nepublicat. Conținutul nu va fi șters, ci va fi deconectat.

### **Etichete**

Introducere, Publicare, Flux de lucru

### **Dictionar**

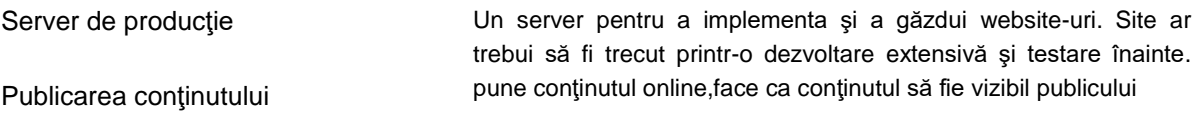

[https://www.skilldisplay.eu](https://www.skilldisplay.eu/) entry and the page 2/3

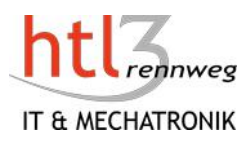

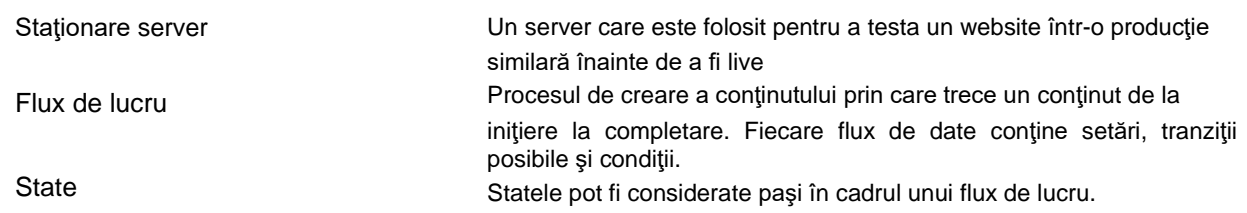

## Credite de Imagine

• Vector de imagine proiectat de Freepik, compoziţia Gerhard Sturm

## Drepturi de autor

- <https://creativecommons.org/licenses/by-nc-nd/4.0/>
- **Atribuţii**  Trebuie să oferiţi un credit [adecvat, s](https://creativecommons.org/licenses/by-nc-nd/4.0/)ă **furnizaţi** o legătură cu licenţa, şi **să** [indicaţi](https://creativecommons.org/licenses/by-nc-nd/4.0/) dacă au [fost făcute modificări .](https://creativecommons.org/licenses/by-nc-nd/4.0/)Puteţi face acest lucru în orice mod rezonabil,dar nu în felul în care vă sugerează licenţiatorul că va acceptă folosirea.
- **NonCommercial**  Este posibil să nu utilizaţi materialul în scopuri [comerciale.](https://creativecommons.org/licenses/by-nc-nd/4.0/)
- **NoDerivatives**  Dacă [mixaţi, transformaţi sau c](https://creativecommons.org/licenses/by-nc-nd/4.0/)onstruiţi materialele, este posibil să nu distribuiţi materialul modificat.

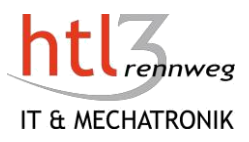

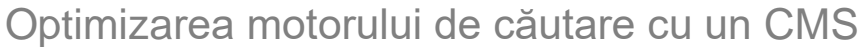

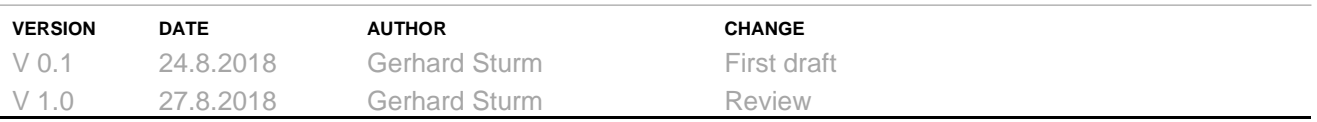

## **Descriere**

Introducere în optimizarea motorului de căutare cu un Sistem de Management al Conţinutului

## **Obiective**

Pot să explic ce este un SEO. Pot să explic principalele probleme pentru SEO cu un CMS.

## 1 Optimizarea Motorului de Căutare

Dacă aţi adus acum propriul dv conţinut pe web cu ajutorul unui CMS şi site-ul arată bine prin utilizarea unui şablon profesionist, nu aţi terminat încă. În cele din urmă, website-ul dv este destinat să atragă vizitatori pe website pentru a prezenta servicii sau pentru a vinde produse. Aşadar, ne ocupăm de optimizarea motorului de căutare sau de interacţiunea unui CMS şi a motoarelor de căutare. Optimizarea pentru motoarele de căutare are scopul de a ajuta motoarele de căutare precum Google, Bing etc. să înțeleagă conținutul dv. <sup>1</sup>

Sistemele actuale de gestionare a conţinutului sprijină editorii în pregătirea conţinutului pentru motoarele de căutare. Totuşi, optimizarea trebuie făcută de un membru editorial şi nu se face automat de către CMS sau orice extensie. Optimizarea motorului de căutare este supusă unor schimbări foarte complexe şi rapide, motiv pentru care trebuie să presupunem un studiu mai intens al subiectului.

Ce suport oferă sistemele actuale de gestionare a conţinutului în optimizarea motoarelor de căutare?

#### 1.1 AdreseleURL prietenoase pe site-uri web

Un CMS returnează adrese URL cu combinații criptice de litere (ex., www.mysite.com/index.php?view = article&id=1:getting-started&catid=2&itemid=101. Pentru a putea opera SEO într-o manieră rezonabilă, adresele URL (e.g. www.mysite.php/online-marketing/seo/seo-whitepaper.html), şi structuri rezonabile de căi virtuale în arborele URL (/online-marketing/seo in this example) inclusiv editing opţiuni de editare convingătoare în zilele noastre.

Co-funded by the<br>Insmus+ Programme<br>Ihe European Union

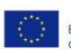

<sup>1</sup> see some references below (Links)

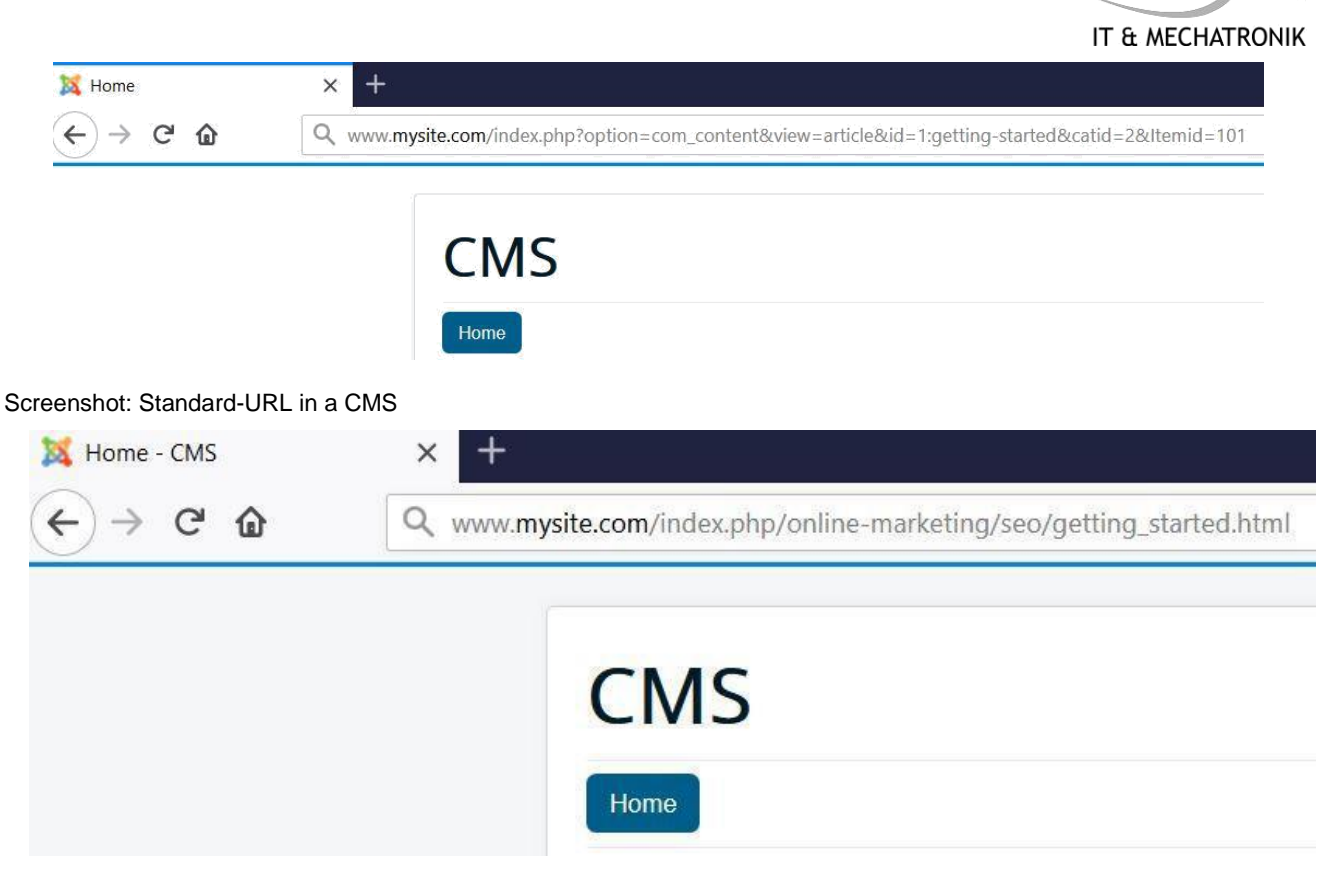

Screenshot: Search-Engine-Friendly-URL in a CMS

#### 1.2 Posibilitatea de editare a meta-informaţiilor

Un CMS trebuie să poată edita meta-informaţii pe pagină. Anumite automatisme, cum ar fi umplerea automatică a etichetei de titlu pentru articol, sunt bune ca o rezervă, însă aceste informaţii trebuie configurate şi editate.

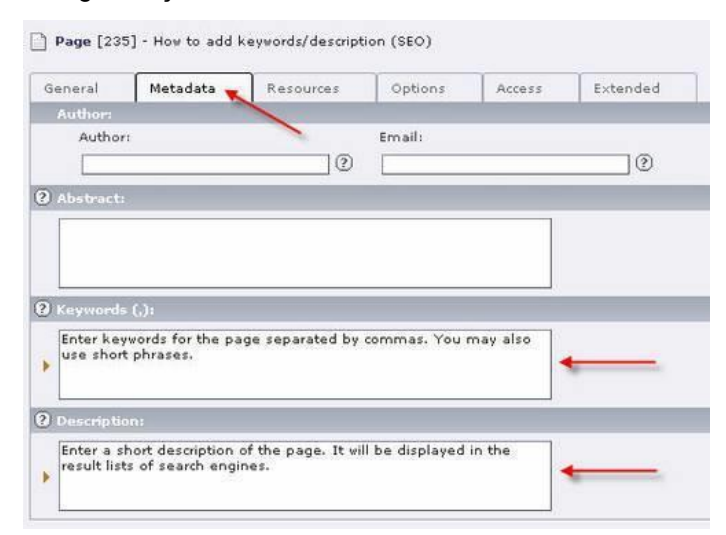

Screenshot: TYPO3 - How to add keywords/description

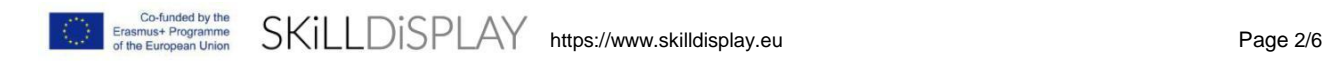

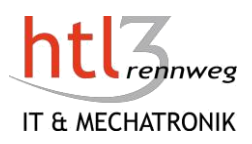

### 1.3 Prevenirea Conţinutului Duplicat

Aceasta este o problemă cu unele sisteme CMS. Datorită programării sau a deficienţelor arhitecturale, unele CMS permit accesul la aceeaşi pagină prin adrese URL diferite (conţinut duplicat). Acest "conţinut duplicat" agravează PageRank.

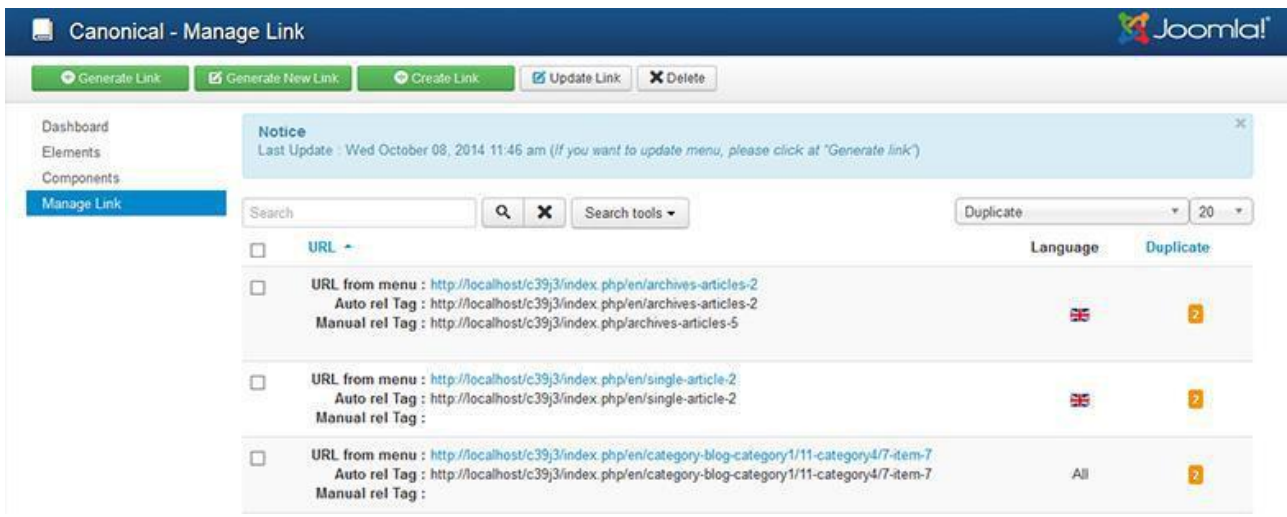

Screenshot: Extension for the CMS Joomla to manage duplicate content

#### 1.4 Generarea automată a sitemap şi robots.txt

Scopul robots.txt este de a exclude fişierele interne şi directoarele CMS pentru motoarele de căutare, deoarece acestea sunt necesare numai pentru propriile lor operaţiuni, dar nu au nimic de a face cu indexurile motoarelor de căutare.Sitemap.xml serveşte la lista tuturor adreselor URL ale paginilor publicate. În acest fel, paginile corespunzătoare se găsesc mai bine.Este important, că aceste sitemapuri sunt întotdeauna actualizate,ex.dacă un articol a fost şters (plasat offline).

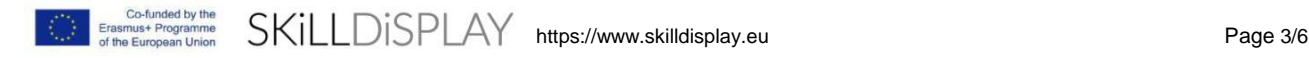

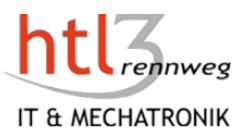

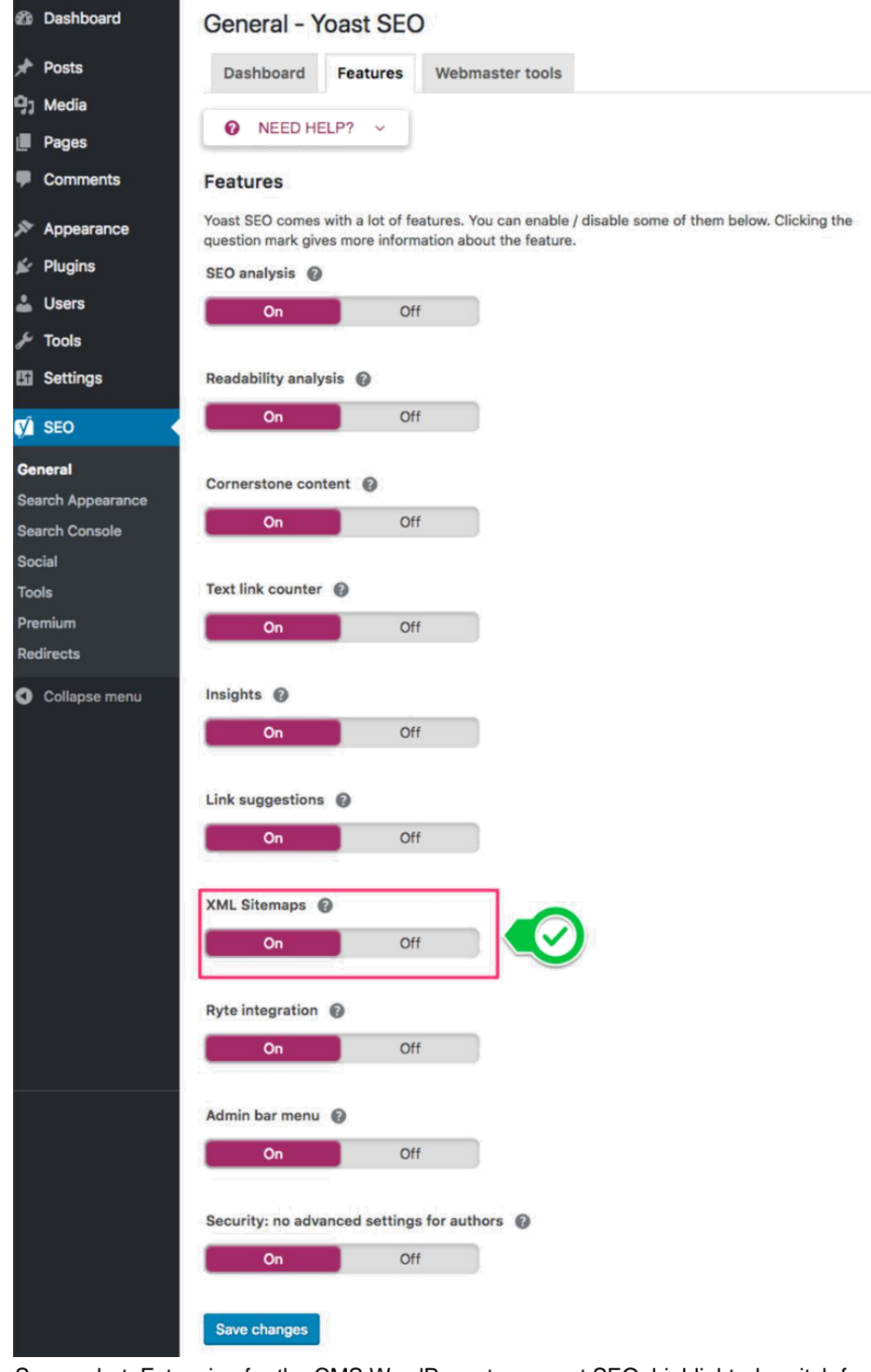

Screenshot: Extension for the CMS WordPress to support SEO; highlighted: switch for generating XML Sitemaps

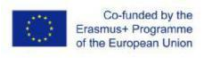

Erasmus+ Programme SKILLDISPLAY https://www.skilldisplay.eu Page 4/6

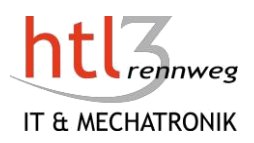

### 1.5 Instrumente SEO

Ele sunt adesea instalate ca extensii la CMS. SEO includ instrumente de viteză ale paginilor, instrumente de gestionare a cuvintelor cheie, instrumente de fragmentare, date automatizate de etichetare SEO sau evenimente structurate, printre altele.

Indiferent de instrumentele SEO şi de posibilităţile din cadrul sistemelor de gestionare a conţinutului in domeniul optimizării pe pagină, este deosebit de important conţinutul de înaltă calitate. Conţinutul nu ar trebui să fie copiat ci scris special pentru grupul ţintă şi în mod ideal, utilizatorul ar trebui să obţină cele mai bune rezultate pentru fiecare solicitare fără a fi nevoit să ajusteze căutarea de mai multe ori.

SEO nu începe cu un conținut; începe cu selectarea [CMS potrivit pentru acel](http://ctt.ec/ae3c2) conținut.<sup>2</sup>

**Etichete** 

SEO, Extensii

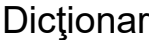

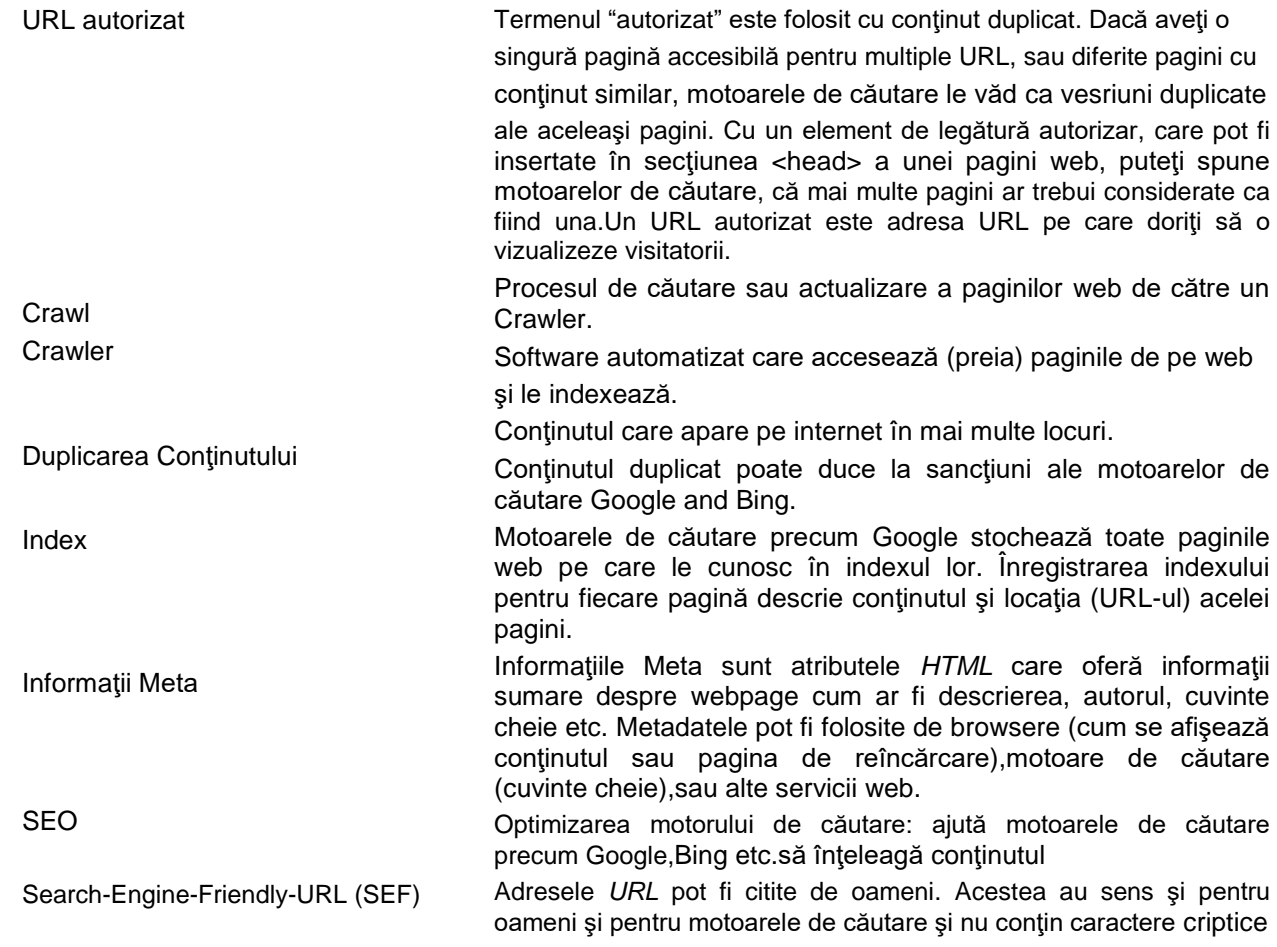

2see[: https://www.klipfolio.com/blog/seo-content-management-system](https://www.klipfolio.com/blog/seo-content-management-system)

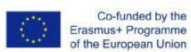

SKILLDISPLAY https://www.skilldisplay.eu Page 5/6

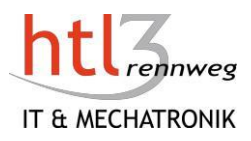

Harta Site **C** istă a tuturor paginilor HTML importante pentru site-ul web; pentru utilizarea de către motoarele de căutare, există un format structurat - XML Sitemap Speaking URL Speaking URL see Search-Engine-Friendly-URL

Credite de Imagine

- Canonical URL: https://www.cmsplugin.com/products/components/4-canonical-url
- Meta-Information: TYPO3-Support: How to add keywords/description: <http://www.typo3support.com/more-answers/how-to-add-keywordsdescription-seo/>
- Sitemap:<https://yoast.com/what-is-an-xml-sitemap-and-why-should-you-have-one/>

## Drepturi de autor

<https://creativecommons.org/licenses/by-nc-nd/4.0/>

- **Atribuţii**  Trebuie să oferiţi un credit [adecvat, s](https://creativecommons.org/licenses/by-nc-nd/4.0/)ă **furnizaţi** o legătură cu licenţa, şi **să** [indicaţi](https://creativecommons.org/licenses/by-nc-nd/4.0/) dacă au [fost făcute modificări .](https://creativecommons.org/licenses/by-nc-nd/4.0/)Puteți face acest lucru în orice mod rezonabil,dar nu în felul în care vă sugerează licențiatorul că va acceptă folosirea.
- **NonCommercial**  Este posibil să nu utilizaţi materialul în scopuri [comerciale.](https://creativecommons.org/licenses/by-nc-nd/4.0/)

**NoDerivatives** — Dacă [mixaţi, transformaţi sau c](https://creativecommons.org/licenses/by-nc-nd/4.0/)onstruiţi materialele, este posibil să nu distribuiţi materialul modificat.

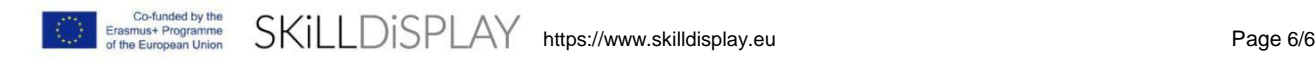

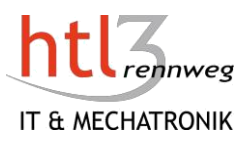

## *<u>Sabloane</u>*

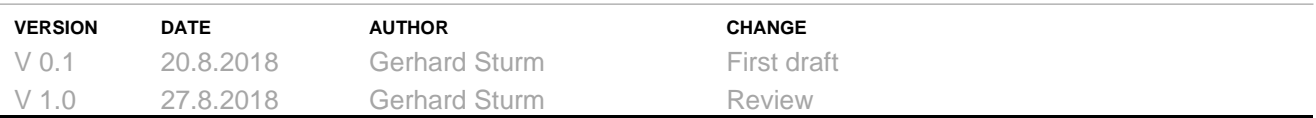

## **Descriere**

Introducere în concepul de şablon pentru CMS.

## **Obiective**

Pot să explic ce este un şablon. Pot să explic avantajele şabloanelor.

## 1 Şabloane

S-a menționat deja că o caracteristică a unui CMS este separarea conținutului și a design-ului. Pe măsură ce conţinutul este introdus în panoul de administrare ale unui CMS, designul provine din şabloane sau teme. Un şablon este un set de fişiere care vă oferă designul unei pagini web. Şablonul este formatat în prealabil. De exemplu, este posibil să folosiți un șablon în Microsoft Word care este formatat ca ca o scrisoare de afaceri. Este similar cu un Sistem de Management al Conținutului. De obicei, introduceți text simplu în panoul de administrare al CMS. Aveți un șablon prestabilit atribuit website-ului dv care "creează" design-ul site-ului dv. Anumite CMS permit, de asemenea, asocierea unui şablon secund la o anumită pagină, dar de obicei, atribuiţi şablonul tutror paginilor unui site. Şablonul defineşte locul în care este plasat conţinutul,fontul în care va fi aleasă mărimea titlului şi textul continuu. Defineşte dimensiunea imaginilor, culorile, etc.Unele şabloane pot adăuga de asemenea unele funcţionalităţi sistemului.

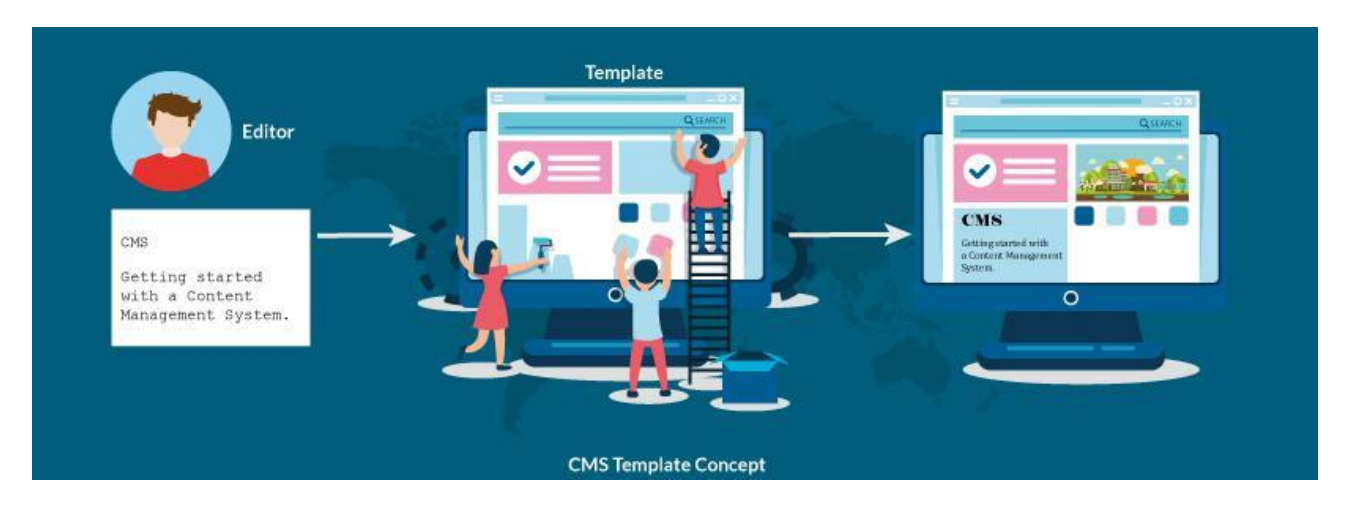

Utilizarea unui şablon pentru un CMS are numeroase avantaje:

• Separarea conţinutului şi designului: separarea completă a conţinutului şi a prezentării, în special când CSS este utilizat pentru aspect.

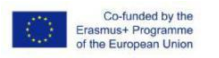

SKILLDISPLAY https://www.skilldisplay.eu Page 1/3

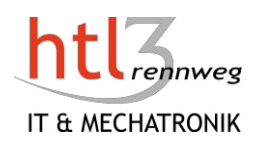

- Coerenţă şi claritate: Utilizarea unui şablon înseamnă, că toate articolele dv de conţinut par la fel. Aveţi un aspect consistent al site-ului dv. Acest lucru este deosebit de important,când aveţi mulţi contributori care intră în conţinut pentru site-ul dv sau dacă contributorii dv nu cunosc codul HTML şi CSS.
- Redesign: Un nou şablon, şi prin urmare, o privire completă la un site web poate fi aplicată instantaneu. Acest lucru poate avea chiar locații diferinte/poziționarea conținutului precum și alte culori și grafică. De obicei, nu trebuie să schimbați conținutul, aspectul nou este definit de un nou şablon.
- Economie de timp: un editor nu trebuie să aibă grijă de design-ul conţinutului său, ceea ce economiseşte mult timp.
- Specializare: Toată lumea face ceea ce poate face cel mai bine. Designerii se ocupă de aspectul site-ului dv, editorii intră în conținut.
- Satisfacția clienților: aspectul profesional al website-ului dv vă ajută să va creșteți satisfacția clienţilor.

Un CMS este de obicei capabil să gestioneze mai multe şabloane care permit o comutare la un alt design cu acelaşi continut. Este posibil, chiar ca un utilizator să poată alege din mai multe modele/şabloane.

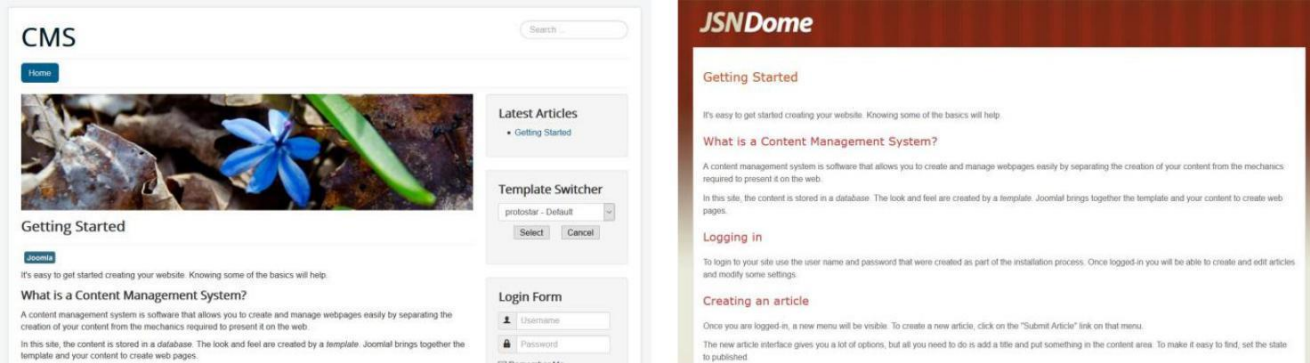

Ilustraţie: acelaşi conţinut cu 2 şabloane diferite care pot fi alese de un utilizator cu un singur click (Şablon de Comutare în coloana din dreapta din imaginea din stânga)

Unele CMS permit instalarea de şabloane noi prin încărcarea unui fişier zip în timp ce alte CMS se aşteaptă la un fişier încărcat şi despachetat într-un anumit loc pe webserver-ul dv. De obicei, este necesar să publicați șablonul sau să setați șablonul ca șablon prestabilit.

Termenul "sablon" este folosit și pentru elementele de conținut predefinite în procesul de creare a conţinutului. Unele sisteme permit utilizarea şabloanelor pentru a intra uşor şi rapid în elementele de conţinut. Aceste şabloane (de conţinut) sunt fişiere html personalizate care conţin conţinut pentru inserarea în articole.

### **Etichete**

Introducere, Şabloane

https://www.skilldisplay.eu entry and the page 2/3

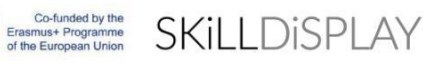

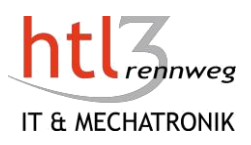

## **Dicționar**

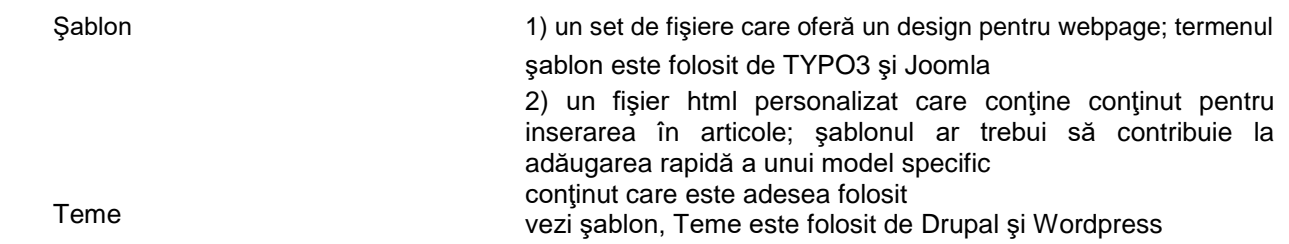

## Credite de Imagine

• Vector de imagine proiectat de Freepik, compoziţia Gerhard Sturm

## Drepturi de autor

- <https://creativecommons.org/licenses/by-nc-nd/4.0/>
- **Atribuţii**  Trebuie să oferiţi un credit [adecvat, s](https://creativecommons.org/licenses/by-nc-nd/4.0/)ă **furnizaţi** o legătură cu licenţa, şi **să** [indicaţi](https://creativecommons.org/licenses/by-nc-nd/4.0/) dacă au [fost făcute modificări .](https://creativecommons.org/licenses/by-nc-nd/4.0/)Puteţi face acest lucru în orice mod rezonabil,dar nu în felul în care vă sugerează licenţiatorul că va acceptă folosirea.
- **NonCommercial**  Este posibil să nu utilizaţi materialul în scopuri [comerciale.](https://creativecommons.org/licenses/by-nc-nd/4.0/)
- **NoDerivatives**  Dacă [mixaţi, transformaţi sau c](https://creativecommons.org/licenses/by-nc-nd/4.0/)onstruiţi materialele, este posibil să nu distribuiţi materialul modificat.

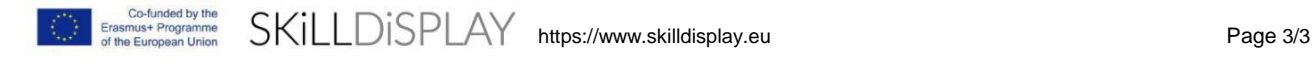

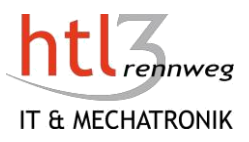

## Editarea Conţinutului

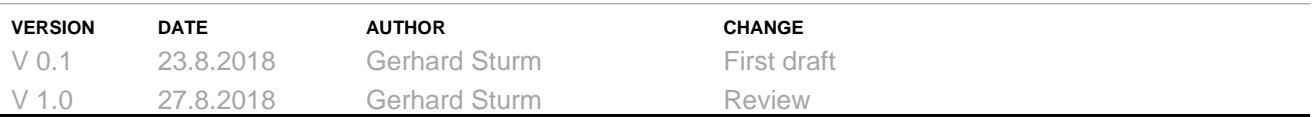

## **Descriere**

Introducerea posibilităţilor de editare a conţinutului.

## **Obiective**

Pot să explic diferențele dintre un text simplu editor și un editor WYSIWYG. Ştiu ce înseamnă editarea front-end-ului.

## 1 Editarea Conţinutului

#### 1.1 Editor de text

În timp ce un editor de text simplu vă permite să capturați și editați text, nu puteți face mult mai mult cu el. Singura intrare a etichetelor HTML este foarte obositoare, deoarece nu există suport din partea editorului (codarea culorilor, închiderea automată a etichetelor, indentările ...). Introducerea unui link sau a unei imagini este dificilă,deoarece ar trebui să cunoaşteţi toate detaliile (url, numele fişierului…).

Se recomandă instalarea unui editor WYSIWYG.

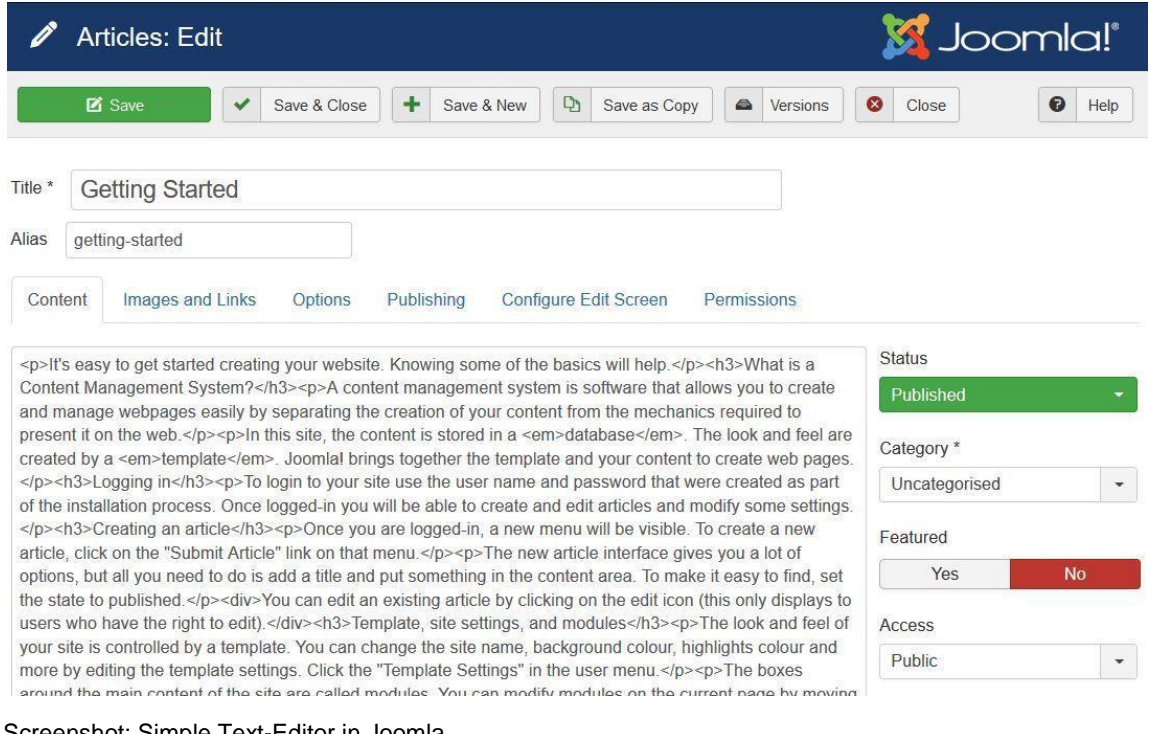

Screenshot: Simple Text-Editor in Joomla

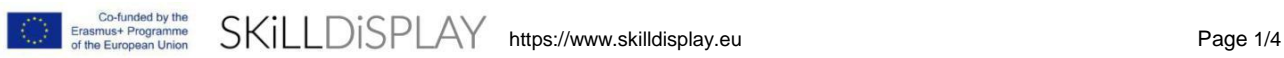

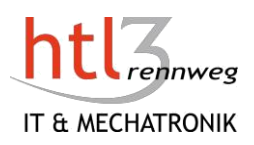

#### 1.2 Editor WYSIWYG

Între timp, aproape toate sistemele de management al conţinutului oferă aşa-numitele editoare WYSIWYG pentru editare de continut. Un editor WYSIWYG funcţionează ca un procesor de text standard şi oferă o varietate de caracteristici utile. Aceasta sprijină editorii, de exemplu, în crearea de linkuri, integrarea imaginilor sau tabelelor, formatarea textului (dacă este dorit şi permis) sau atribuirea clasei CSS.

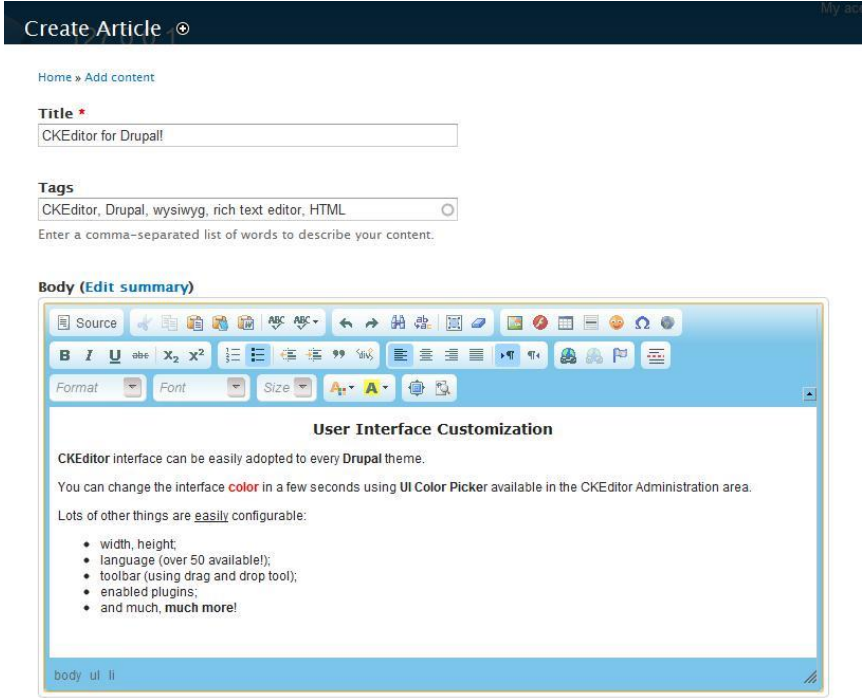

Screenshot: WYSIWYG-Editor CK-Editor pentru Drupal (folosită în TYPO3)

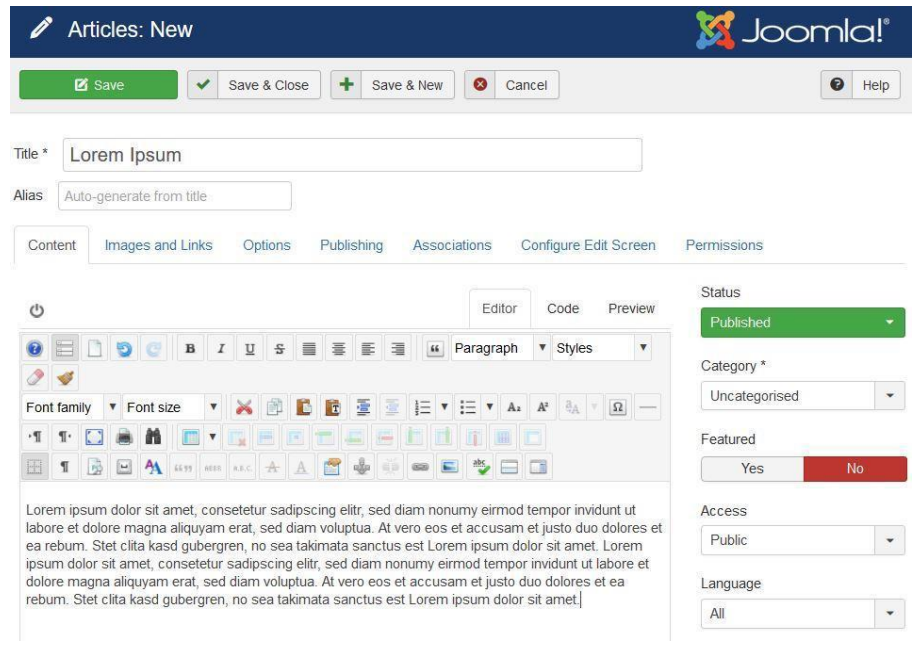

#### Screenshot: WYSIWYG-Editor JCE for Joomla

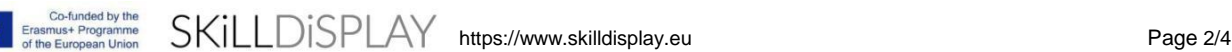

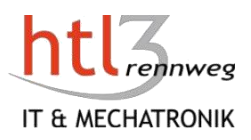

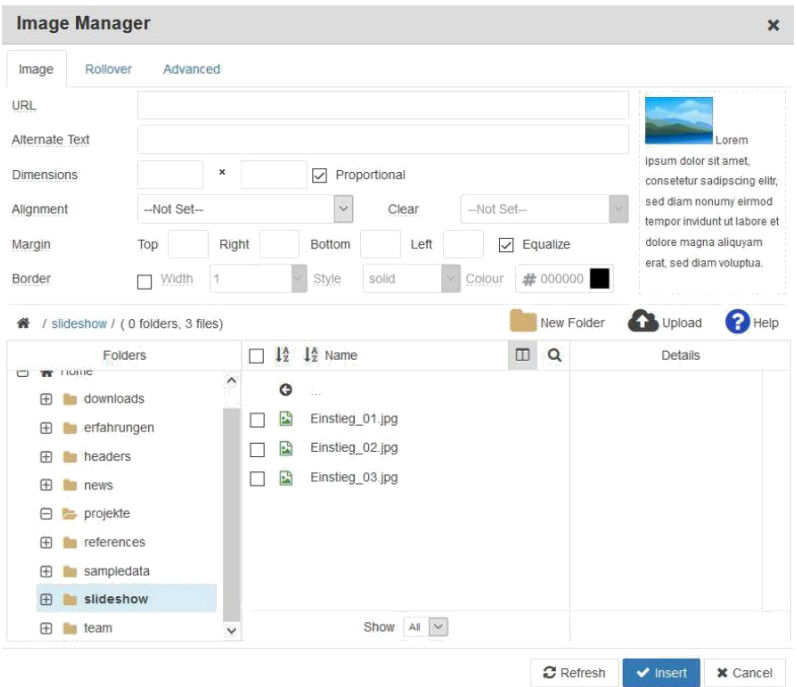

Screenshot: Image-Manager within JCE-Editor pentru Joomla

#### 1.3 Editor Front-end

Unele sisteme permit de asemenea, editarea direct în front-end. Potrivit drepturilor, editorul primeşte un simplu editor WYSIWYG după autentificare cu elementele de text şi poate astfel să editeze direct site-ul final şi să vadă imediat rezultatele.

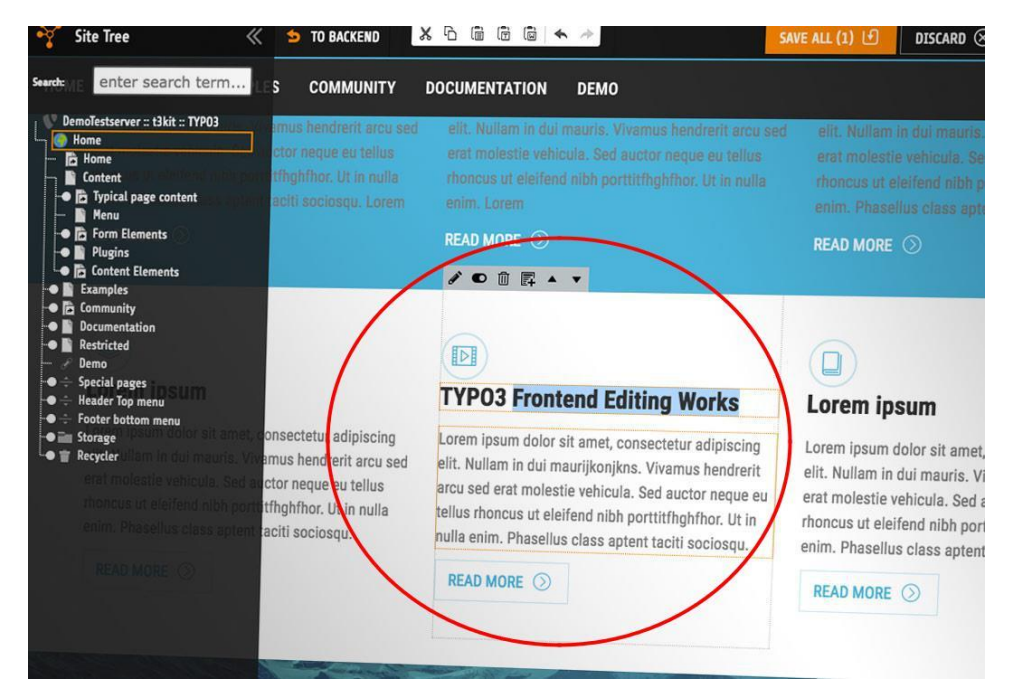

#### Screenshot: Frontend-Editing with TYPO3

Co-funded by the<br>Erasmus+ Programme<br>of the European Union SKILLDISPLAY https://www.skilldisplay.eu Page 3/4

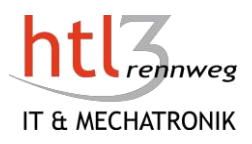

## **Etichete**

Introducere, Editor, WYSIWYG

## **Dictionar**

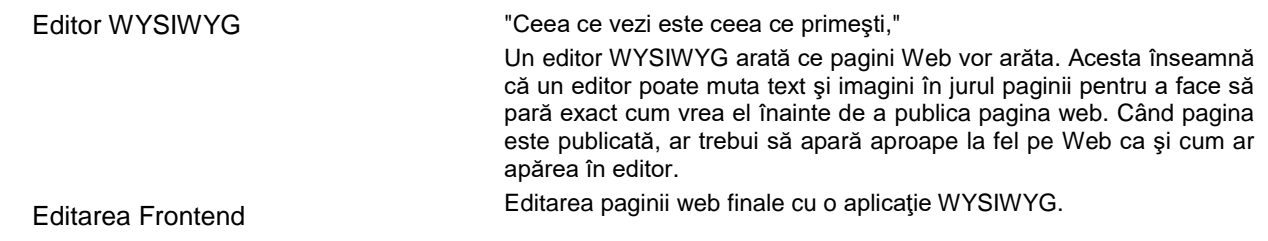

## Credite de Imagine

- CK Editor for Drupal:<https://ckeditor.com/blog/CKEditor-for-Drupal-Released/>
- Front End Editing with TYPO3:<https://typo3.org/article/status-of-the-frontend-editor/>

## Drepturi de autor

- <https://creativecommons.org/licenses/by-nc-nd/4.0/>
- **Atribuţii**  Trebuie să oferiţi un credit [adecvat, s](https://creativecommons.org/licenses/by-nc-nd/4.0/)ă **furnizaţi** o legătură cu licenţa, şi **să** [indicaţi](https://creativecommons.org/licenses/by-nc-nd/4.0/) dacă au [fost făcute modificări .](https://creativecommons.org/licenses/by-nc-nd/4.0/)Puteţi face acest lucru în orice mod rezonabil,dar nu în felul în care vă sugerează licențiatorul că va acceptă folosirea.
- **NonCommercial**  Este posibil să nu utilizaţi materialul în scopuri [comerciale.](https://creativecommons.org/licenses/by-nc-nd/4.0/)
- **NoDerivatives**  Dacă [mixaţi, transformaţi sau c](https://creativecommons.org/licenses/by-nc-nd/4.0/)onstruiţi materialele, este posibil să nu distribuiţi materialul modificat.

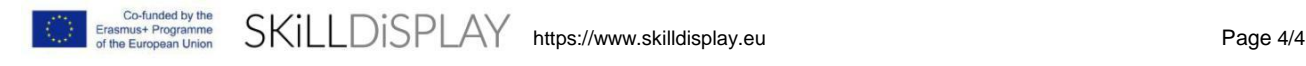